## **144**

# **VM**

## *August 1998*

## In this issue

- [3 Controlled replacement of strings in](#page-2-0) XEDIT
- [11 Easy listing and purging of spool](#page-10-0) files
- [17 Call for papers](#page-16-0)
- [18 A full screen console interface](#page-17-0)
- [45 Recording changes in CMS files](#page-44-0)
- [49 September 1994 August 1998](#page-48-0) index
- [52 VM news](#page-51-0)

© Xephon plc 1998

## **VM Update**

#### **Published by**

Xephon 27-35 London Road Newbury Berkshire RG14 1JL England Telephone: 01635 38030 From USA: 01144 1635 38030 E-mail: xephon@compuserve.com

#### **North American office**

Xephon/QNA 1301 West Highway 407, Suite 201-405 Lewisville, TX 75067 USA Telephone: 940 455 7050

#### **Editorial panel**

Articles published in *VM Update* are reviewed by our panel of experts. Members of the panel include John Illingworth (UK), Reinhard Meyer (Germany), Philippe Taymans (Belgium), Romney White (USA), Martin Wicks (UK), and Jim Vincent (USA).

#### **Subscriptions and back-issues**

A year's subscription to *VM Update*, comprising twelve monthly issues, costs £175.00 in the UK; \$265.00 in the USA and Canada; £181.00 in Europe; £187.00 in Australasia and Japan; and £185.50 elsewhere. In all cases the price includes postage. Individual issues, starting with the January 1990 issue, are available separately to subscribers for £14.50  $(\$22.50)$  each including postage.

#### **Editor**

Robert Burgess

#### **Disclaimer**

Readers are cautioned that, although the information in this journal is presented in good faith, neither Xephon nor the organizations or individuals that supplied information in this journal give any warranty or make any representations as to the accuracy of the material it contains. Neither Xephon nor the contributing organizations or individuals accept any liability of any kind howsoever arising out of the use of such material. Readers should satisfy themselves as to the correctness and relevance to their circumstances of all advice, information, code, JCL, EXECs, and other contents of this journal before making any use of it.

#### *VM Update* **on-line**

Code from *VM Update* can be downloaded from our Web site at http://www.xephon. com; you will need the user-id shown on your address label.

#### **Contributions**

Articles published in *VM Update* are paid for at the rate of £170 (\$250) per 1000 words for original material. To find out more about contributing an article, without any obligation, please contact us at any of the addresses above and we will send you a copy of our *Notes for Contributors*.

© Xephon plc 1998. All rights reserved. None of the text in this publication may be reproduced, stored in a retrieval system, or transmitted in any form or by any means, without the prior permission of the copyright owner. Subscribers are free to copy any code reproduced in this publication for use in their own installations, but may not sell such code or incorporate it in any commercial product. No part of this publication may be used for any form of advertising, sales promotion, or publicity without the written permission of the publisher. Copying permits are available from Xephon in the form of pressure-sensitive labels, for application to individual copies. A pack of 240 labels costs \$36 (£24), giving a cost per copy of 15 cents (10 pence). To order, contact Xephon at any of the addresses above. *Printed in England.*

## <span id="page-2-0"></span>**Controlled replacement of strings in XEDIT**

#### GENERAL DESCRIPTION

ECHANGE is an extension to an XEDIT CHANGE subcommand. It is useful when the control of changed strings is required, particularly if only a selected subset of target occurrences are to be modified, depending upon their context. In this case the updates may be performed interactively with ECHANGE.

ECHANGE is written in Assembler and REXX and runs under CMS with VM/SP Release 5.

#### ECHANGE USAGE

ECHANGE is an XEDIT macro and is invoked from the XEDIT command line. ECHANGE is called as shown:

**ECHANGE /<old string>[/[<new string>[/]]]**

where:

- 'old string' is the string to be replaced.
- 'new string' is the replacement for 'old string'.

Note: if 'new string' is not defined or has zero length, then 'old string' is deleted and not replaced.

For a successful search, 'old string' must have a non-zero length.

The search for 'old string' starts from the current line and goes forward to the end of the file. It is performed within the limits defined by the ZONE XEDIT option. The Assembler code is optimized for fixed record formats, so a search in a variable record file may be slightly slower.

When an occurrence of 'old string' is found, ECHANGE displays a prompt and waits until the user presses one of the following PF keys:

• 1 [Yes] – replace the first occurrence of the target; redo action

after PF4.

- 2 [Next] search for the next occurrence of the target.
- 3 [Quit] stop the ECHANGE MACRO.
- 4 [Undo] restore the first occurrence of the target; undo action after PF1.
- 5 [All] change all following occurrences of the target without prompting.

PF1 and PF4 keys do not change the column pointer, so PF2 must be used to find the subsequent occurrences of 'old string'. When the entire file has been searched, the line pointer is moved to the null End Of File line.

Examples of ECHANGE usage are:

• Selective change of L with LH:

```
ECHANGE /L /LH/
```
• Replacing the character '-' in variable names with the character  $\cdot$   $\cdot$ <sup>1</sup>:

**ECHANGE /-/\_**

• Selective deletion of the group of characters ABC:

**ECHANGE /ABC**

#### INSTALL EXEC

```
/********************************************************************/
/*** *** ***/
/*** INSTALL generate SEARCHER MODULE *** DG'98 ***/
/*** *** ***/
/********************************************************************/
/*** SIZE ØØØ43 VER 1.Ø MOD ØØØ ***/
/********************************************************************/
  CLRSCRN
  MESSAGE = 'user request'
```

```
 SAY ' — Start SEARCHER MODULE generation - reply Y or N'
 PULL REPLY
 IF REPLY ¬= 'Y' THEN
```

```
 SIGNAL ERROR
   SET CMSTYPE HT
   STATE SEARCHER MODULE A
  SAVERC = RC SET CMSTYPE RT
   IF SAVE_RC = Ø THEN
   DO
     SAY ' — SEARCHER MODULE found on disk A'
     SAY ' — Replace SEARCHER MODULE A - reply Y or N'
     PULL REPLY
     IF REPLY ¬= 'Y' THEN
     SIGNAL ERROR
   END
   SET CMSTYPE HT
   SIGNAL ON ERROR
   MESSAGE = 'error when assemble' SEARCHER
   ASSEMBLE SEARCHER
   ERASE SEARCHER LISTING A
   MESSAGE = 'error when load' SEARCHER
   LOAD SEARCHER '(' NOMAP NOLIBE
   MESSAGE = 'error when genmod' SEARCHER
   GENMOD
   ERASE SEARCHER TEXT A
   SIGNAL OFF ERROR
   SET CMSTYPE RT
   SAY ' — SEARCHER MODULE generated successfully'
   EXIT
ERROR:
   SET CMSTYPE RT
   SAY ' — SEARCHER MODULE not generated due to' MESSAGE
```
#### ECHANGE XEDIT

```
/********************************************************************/
/*** *** ***/
/*** ECHANGE enhanced XEDIT change *** DG'98 ***/
/*** *** ***/
/********************************************************************/
/*** SIZE ØØØ78 VER 1.Ø MOD ØØØ ***/
/********************************************************************/
```
 **PARSE ARG ARG\_STRING**

 **PARSE VALUE ARG\_STRING WITH '/' OLD\_V '/' NEW\_V '/' EXT'/CMD/CURL/FM/FN/FT/LI/LR/MSGL/RECF/Z' IF LENGTH(OLD\_V) + ZONE.1 - ZONE.2 < 2 THEN DO START = MAX(1, LINE.1)**

© 1998. Reproduction prohibited. Please inform Xephon of any infringement. 5

```
 BGN_P = ZONE.1
 END_P = ZONE.2
COL N = BGN P - 1 LRECL = LRECL.1
 CMD OFF
 MSGL OFF
 RECF F
 RESER CMDLINE.2 HI '>>>—> 1-Yes 2-Next 3-Quit 4-Undo 5-All'
 DO FOREVER
   ADDRESS CMS SEARCHER FNAME.1 FTYPE.1 FMODE.1
   IF START = Ø THEN
   LEAVE
   ':'START
  ORIG = 'Y' DO FOREVER
     CURS F START COL_N
     READ N T
     PULL TAG PFK .
     IF TAG = 'PFK' THEN
     DO
       IF PFK = '1' | PFK = '4' THEN
       DO
        ':'START
         CL ':'COL_N
         IF PFK = '1' THEN
           IF ORIG = 'Y' THEN
         DO
           CD LENGTH(OLD_V)
           IF LENGTH(NEW_V) > Ø THEN
           CI NEW_V
           ORIG = 'N'
         END
         ELSE
         NOP
         ELSE
         IF ORIG = 'N' THEN
         DO
           IF LENGTH(NEW_V) > Ø THEN
           CD LENGTH(NEW_V)
           CI OLD_V
            ORIG = 'Y'
         END
         ELSE
         NOP
         ITERATE
       END
       ELSE
       IF PFK = '5' THEN
       CHANGE'/'OLD_V'/'NEW_V'/* *'
```

```
 LEAVE
     END
   END
   IF PFK = '3' | PFK = '5' THEN
   LEAVE
 END
 CMD CMDLINE.1
 OPERANDS = MSGLINE.1
 DO I = 2 TO MSGLINE.Ø
   OPERANDS = OPERANDS MSGLINE.I
 END
 MSGL OPERANDS
 RECFM RECFM.1
```

```
 END
```
#### SEARCHER ASSEMBLE

```
**********************************************************************
**** *** ****
**** SEARCHER search substring in string *** DG'98 ****
**** *** ****
**********************************************************************
**** SIZE ØØ16Ø VER 1.Ø MOD ØØØ ****
**********************************************************************
* *
SEARCHER CSECT
       USING *,12
       LR 11,14
       MVC FN(8),8(1)
       MVC FT(8),16(1)
       MVC FM(2),24(1)
       MVI REQUEST,C'F'
       MVC CONTINUE(4),=X'41418ØØ1'
       MVC BRFRST(2),=X'Ø7ØØ'
       MVC REXXID(5),=CL5'BGN_P'
       BAL 2,GETORPUT
       LR 1Ø,1
       MVC REXXID(5),=CL5'END_P'
       BAL 2,GETORPUT
       LR 9,1
       MVC REXXID(5),=CL5'COL_N'
       BAL 2,GETORPUT
       LR 8,1
       MVC REXXID(5),=CL5'LRECL'
       BAL 2,GETORPUT
       LR 7,1
       MVC REXXID(5),=CL5'START'
       BAL 2,GETORPUT
```

```
 LR 6,1
         ST 6,RECNO
         LR Ø,7
         LR 1,7
         SLL 1,3
        ST 1,BSIZE
         DMSFREE DWORDS=(Ø),ERR=RET,AREA=HIGH
         ST 1,BUFFER
         MVI REQUEST,C'S'
         SR 1,1
         MVC REXXID(5),=CL5'START'
         BAL 2,GETORPUT
         MVI REQUEST,C'F'
         MVC BRFRST(2),BRSCND
         MVC REXXID(5),=CL5'OLD_V'
         BAL 2,GETORPUT
         L 15,VALUELEN
         BCTR 15,Ø
         STC 15,CLC+1
NEXTBLK EQU *
         LA Ø,EXTPLIST
         LA 1,FSCB
         ICM 1,8,=X'Ø2'
         SVC 2Ø2
         DC AL4(1)
         LTR 15,15
         BNZ FREEMAIN
FULLBLK EQU *
         L Ø,PUTINBUF
         SRDL Ø,32
         DR Ø,7
         LR Ø,1
         L 1,BUFFER
         LA 2,1
NEXTREC EQU *
         LA 3,Ø(1,9)
         LA 4,Ø(1,1Ø)
CONTINUE LA 4,1(1,8)
         MVC CONTINUE(1Ø),=5X'Ø7ØØ'
         BCTR 3,Ø
         BCTR 4,Ø
NEXTPOS EQU *
CLC CLC Ø(Ø,4),REXXVAL
         BE FOUND
         BXLE 4,2,NEXTPOS
         LA 6,1(6)
         AR 1,7
         BCT Ø,NEXTREC
         L 15,RECNO
```
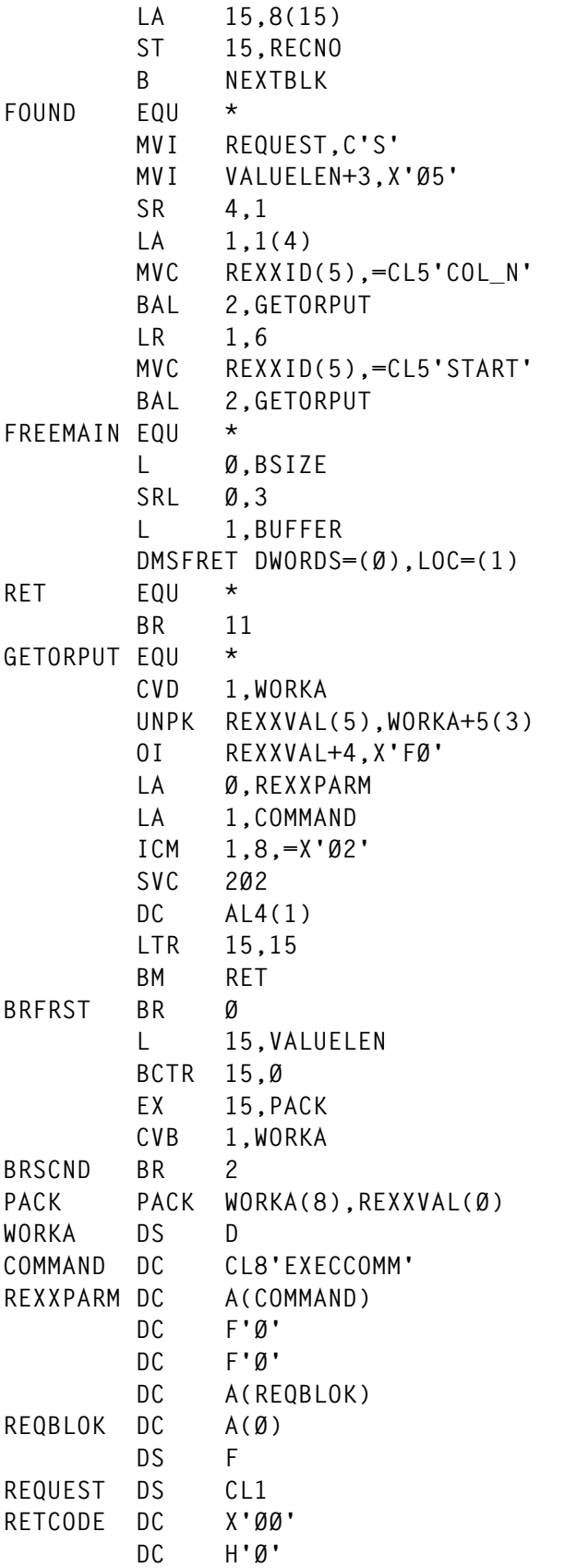

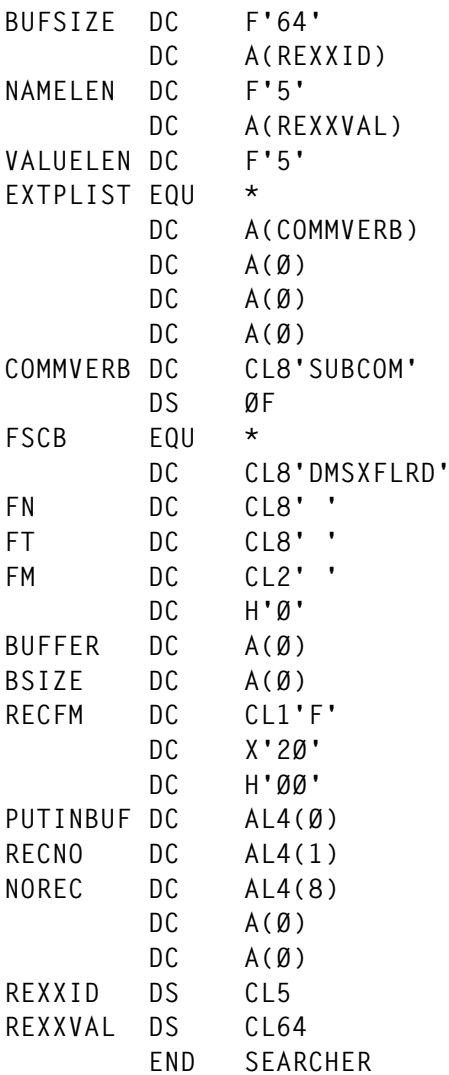

#### ECHANGE PREPARATION

INSTALL EXEC should be used to generate executable code. As a matter of convenience, a synonym of ECHANGE may be defined in the PROFILE XEDIT as shown:

**SYN EC MACRO ECHANGE**

Then, instead of typing 'ECHANGE /A/B/', the user would input 'EC  $\angle$ A/B $\angle$ '.

*Dobrin Goranov Information Services Co (Bulgaria)* © Dobrin Goranov 1998

## <span id="page-10-0"></span>**Easy listing and purging of spool files**

#### INTRODUCTION

The following EXECs will show you a list of all the reader or printer files on your system, allowing you to sort by size, user, etc, and purge individual files or whole batches by prefix command.

Also included is QSPOOL EXEC, which will return the percentage of spool space used to another EXEC or extract a two-line summary of spool usage from the 'QUERY ALLOC SPOOL' command.

#### ALLSPOOL EXEC

The format is:

**ALLSPOOL [type] [status]**

This will give you a file containing all spool files of 'type' and 'status', where:

- 'type' can be RDR or PRT, or an abbreviation of READER or PRINTER, defaulting to RDR.
- 'status' can be specified as 'NOOPEN', otherwise open files will be shown as well as closed ones.

Unwanted files can then be purged by a prefix macro.

```
/***************************************************
* Look at all reader or print files on the system *
***************************************************/
arg type open .
if abbrev('READER',type) then type = 'RDR'
if abbrev('PRINTER',type,1) then type = 'PRT'
if open='NOOPEN' then push type 'NOOPEN'
else push type 'ALL'
address command 'XEDIT LALLSPLL' type 'A3 (WIDTH 132 PROFILE ALLSPOOL'
if rc=16 then
do
   say 'Class D needed to manipulate other machines'' spool files'
   exit 16
```
**end if rc¬=Ø then address CMS 'HELP ALLSPOOL' exit**

#### ALLSPOOL XEDIT

```
/*********************************************************
* Look at all reader or print files on the system *
* Called initially by ALLSPOOL EXEC as an XEDIT profile *
*********************************************************/
address XEDIT
if queued()¬=Ø then pull porr sel /* parm stacked on initial call */
else arg porr sel , /* parm will be passed on refresh call*/
         /* do we want to see open files? */
if sel='NOOPEN' then open = Ø
else open = 1
if porr='' then porr = 'RDR' /* default to reader files */
if porr¬='RDR' & porr¬='PRT' then
do
    'QQ 4' /* ALLSPOOL EXEC should give help for this */
   exit
end
'SET MSGLINE ON 2 2 OVERLAY'
'SET MSGM OFF'
'SET RECFM V'
'SET PREFIX NULLS'
'SET COLOR PREFIX RED UNDER'
             /* set prefix macro for purging files */
'SET PREFIX SYNONYM ¬ PREFPUR'
'SET PREFIX SYNONYM ¬¬ PREFPUR'
'EXTRACT /LSCREEN'
swidth = lscreen.6
'SET V 1' swidth-7
'SET CURL ON 3'
'SET STAY ON'
'SET RESERVED 1 N' /* lose file heading */
'SET RESERVED 2 OFF'
'SET TOFEOF OFF'
'SET SHADOW OFF'
'SET SCALE OFF'
'SET PF3 QQUIT'
'SET PF15 QQUIT'
'SET LINEND OFF' /* for multi-command PF key settings */
             /* refresh */
'SET PF2 ALL#TOP#SET MSGM OFF#DEL *#MACRO ALLSPOOL' porr sel
```

```
'SET PF14 ALL#TOP#SET MSGM OFF#DEL *#MACRO ALLSPOOL' porr sel
            /* sort into type and then date */
'SET PF4 TOP#SORT * A 17 19 39 52'
'SET PF16 TOP#SORT * A 17 19 39 52'
            /* sort into descending size */
'SET PF5 TOP#SORT * D 21 28'
'SET PF17 TOP#SORT * D 21 28'
            /* sort into user then date */
'SET PF6 TOP#SORT * A 1 8 17 19 39 52'
'SET PF18 TOP#SORT * A 1 8 17 19 39 52'
'SET LINEND ON'
'SET RESERVED -4 H PF2=refresh PF3=quit PF4=type and date
PF5=size PF6=user'
'SET RESERVED -3 H Put ¬ or ¬¬ in prefix area and press Enter to purge
files'
/********************************
* now get list of files from CP *
********************************/
bsize = 128*1Ø24 /* buffer size */
'SET MSGM ON'
lines = diagrc(8,'Q' porr 'ALL',bsize)
parse value lines with . reperr . 16 lines
            /* reperr=1 means reply too big for buffer */
            /* reperr>1 means we have a serious error */
            /* and will cancel for bad syntax */
         /************************
         * add lines to the file *
         ************************/
do until spline=''
   parse value lines with spline '15'x lines
   if spline¬='' then 'I' spline
end
   /* alter value of "bsize" if the following message is seen */
if reperr then 'MSG Reply truncated after' bsize/1Ø24'K'
'SET MSGM OFF' /* stop unnecessary messages */
':1'
'EXTRACT /CURLINE' /* keep CP's header on screen */
parse value curline.3 with head1 .
if head1='NO' then
do /* no files|? */
   say curline.3
   exit
end
if head1='ORIGINID' then 'QQUIT 16' /* need class D */
```

```
if head1¬='OWNERID' then
do
   'CP Q' porr 'ALL'
    'QQUIT'
end
'SET RESERVED 1 H ' left(curline.3,swidth-7)
'DEL' /* remove header from file, */
               /* leaving it as a reserved line */
                /**********************************
               * remove leading zeros from SIZE *
               **********************************/
'ZONE 2Ø 27'
do 7
   'C/ Ø/ /*'
end
'ZONE 1 *'
                /**********************************
                * remove open files if not wanted *
               **********************************/
if ¬open then
do
    'ALL / OPEN- /'
   if rc=Ø then
   do
      'TOP'
       'DEL *'
       'ALL'
    end
end
'EXTRACT /SIZE'
'SET MSGM ON'
pct = qspool()
'SET RESERVED 2 H ' pct'% spool area used ' size.1
porr
'files'
'TOP'
'SORT * A 17 19 39 52' /* type and then date */
exit
```
#### PREFPUR XEDIT

**/\*\*\*\*\*\*\*\*\*\*\*\*\*\*\*\*\*\*\*\*\*\*\*\*\*\*\*\*\*\*\*\*\*\*\*\*\*\*\*\*\*\*\*\*\*\*\*\*\*\*\*\*\*\*\*\*\*\*\*\*\*\*\*\*\*\* \* PREFPUR - Prefix macro to put purge spool files - ALLSPOOL EXEC \* \*\*\*\*\*\*\*\*\*\*\*\*\*\*\*\*\*\*\*\*\*\*\*\*\*\*\*\*\*\*\*\*\*\*\*\*\*\*\*\*\*\*\*\*\*\*\*\*\*\*\*\*\*\*\*\*\*\*\*\*\*\*\*\*\*\*/**

```
arg prefix operand pline parm .
if parm='?' | prefix='?' then call help
'EXTRACT /LINE' /* get current line number */
current = line.1
parse source . . . . . name . /* command name */
if operand='CLEAR' then exit /* leave if a clear only */
select
   when length(name)=1 then /* one file only */
   do
       ':' pline
     nlines = 1
      call spoolpur
   end
   when length(name)=2 then /* block prefix */
   do
       'EXTRACT /PENDING BLOCK' name ':Ø:'pline '/'
     if pending. \emptyset \rightarrow \emptyset then /* start of block already found */
      do
         ':'pending.1
         'SET PENDING OFF'
        nlines = pline - pending.1 + 1 /* no. of lines */
         ':'pending.1 /* locate start of block */
         call spoolpur
      end
      else ':'pline 'SET PENDING BLOCK' name
   end
   otherwise
   do
       'SET SCOPE ALL'
       ':'pline 'SET PENDING ERROR' left(name,5)
   end
end
':'current /* relocate to old line */
'N'
exit
       /**************************
      * Purge file(s) requested *
      **************************/
spoolpur:
'EXTRACT /FTYPE' /* filetype is RDR for reader file and PRT for print */
if ftype.1='PRT' then
do
  \mathsf{cpf} = \mathsf{'P'} dispf = 'print'
end
if ftype.1='RDR' then
do
   cpf = 'R'
   dispf = 'reader'
```

```
end
do nlines /* purge no. of files required */
   'EXTRACT /CURLINE'
    parse value curline.3 with vmid fno . . . . . fdate .
    if fdate='OPEN-'
    then 'REPL ***' left(vmid,8) dispf 'file' fno 'is still open ***'
    else
    do
       'EXECIO 1 CP (SKIP STRING PUR' vmid cpf fno
       if rc=Ø then 'REPL ***' left(vmid,8) dispf 'file' fno 'purged ***'
    end
    'N'
end
return
/****************/
/* help routine */
/****************/
help:
address command 'HELP CMS PREFPUR'
exit
```
#### QSPOOL EXEC

**/\*\*\*\*\*\*\*\*\*\*\*\*\*\*\*\*\*\*\*\*\*\*\*\*\*\*\*\*\*\*\*\*\*\*\*\*\*\*\*\*\*\*\*\*\*\*\*\*\*\*\*\*\*\*\*\*\*\*\* \* Query spool slot usage \* \*—————————————————————————————\* \* Can be called as a REXX function : percent = qspool() \* \* to get a value in EXEC or EXEC2: EXEC QSPOOL RC \* \* or to get info. at terminal : QSPOOL \* \*\*\*\*\*\*\*\*\*\*\*\*\*\*\*\*\*\*\*\*\*\*\*\*\*\*\*\*\*\*\*\*\*\*\*\*\*\*\*\*\*\*\*\*\*\*\*\*\*\*\*\*\*\*\*\*\*\*\*/ arg parm . parse source . func . /\* how we were called \*/ /\* only use the stuff we want from Q ALLOC \*/ parse value diag(8,'Q ALLOC SPOOL') with . 'SUMMARY' av us pct '%' . pct = strip(pct) if func='FUNCTION' then return pct /\* REXX used "qspool()" \*/ if parm='RC' then exit pct /\* EXEC used "EXEC QSPOOL RC" \*/ say us 'slots used out of' av say pct'% spool area used' exit**

#### <span id="page-16-0"></span>PREFPUR HELPCMS

 **¬ and ¬¬ prefix macros Used in ALLSPOOL EXEC to purge the spool file(s) indicated. ¬ will purge one file ¬¬ will purge a block of files up to the next ¬¬ "¬ ?" will display this help information. NB the commands SET PREFIX SYNONYM ¬ PREFPUR SET PREFIX SYNONYM ¬¬ PREFPUR must be issued before use of these macros. They are already in ALLSPOOL XEDIT. If the filetype is RDR, reader files will be purged. If the filetype is PRT, print files will be purged.** *John Illingworth Systems Engineer*

*Wm Morrison Supermarkets (UK)* © Xephon 1998

#### **Call for papers**

Why not share your expertise and earn money at the same time? *VM Update* is looking for REXX EXECs, macros, program code, etc, that experienced VMers have written to make their life, or the lives of their users, easier. We will publish it (after vetting by our expert panel) and send you a cheque when the article is published. Articles can be of any length and can be sent or e-mailed to Robert Burgess at any of the addresses shown on page 2. Why not call now for a free copy of our *Notes for contributors*?

## <span id="page-17-0"></span>**A full screen console interface**

*Editor's note: the following article is an extensive piece of work which will be published over several issues of* VM Update*. It was felt that readers could benefit from the entire article and from the individual sections. Any comments or recommendations would be welcomed and should be addressed either to Xephon or directly to the author at fernando\_duarte@vnet.ibm.com.*

CSC is a full screen console interface for Disconnected Service Machines (DSM). It operates in two different modes – current and browse.

Current mode is entered (if authorized) when you invoke CSC, or after entering the CURRENT command. Any browse command will switch you into browse mode.

CSC was initially developed for VM/ESA 1.2.1 and is now running under VM/ESA 2.1.0. It is used mainly as a monitoring tool.

#### THE SCREEN

Figure 1 shows a sample CSC screen with the following lines:

- 1 The identification line shows the VM node on the left, the identification title, and the user-id on the right.
- 2 The header line shows the fields being displayed, the operating mode, some CSC options, and the current date and time, as of the last screen update.
- 3 From the third line down to the separator line (4), there is the output area that contains data supplied by the CSC service machine. The following fields are displayed:
	- a one-character prefix that identifies the originating DSM.
	- the date the message was received by CSC.
	- the time the message was received by CSC.
	- the user-id of the originating DSM.

 **\_\_\_\_\_\_\_\_\_\_\_\_\_\_\_\_\_\_\_\_\_\_\_\_\_\_\_\_\_\_\_\_\_\_\_\_\_\_\_\_\_\_\_\_\_\_\_\_\_\_\_\_\_\_\_\_\_\_\_\_\_\_\_\_\_\_\_\_\_ (1) | VMNODE Identification title USERID | (2) |>\_\_\_Time\_\_\_Current\_\_\_C\_\_\_\_\_\_\_\_\_\_\_\_\_\_\_\_\_\_\_\_\_\_\_\_\_\_\_98/Ø5/Ø9\_\_\_14:23:Ø2 | (3) |R>14:ØØ:Ø1 DMTSPTØ71E VTAM error on link DDL1 LUNAME LUDDL1 REQ=22 | |R 14:ØØ:Ø1 DMTSPT972I Intervention required on printer link DDL1 | |R 14:ØØ:Ø2 DMTSPTØ58I File 2726 (2726) processing terminated on link | |> 14:22:53 \*\*\* \*\*\* \* Restart of Data File \* \*\*\* \*\*\* | | | | | | | | | (4) |\_\_\_\_\_\_\_\_\_\_\_\_\_\_\_\_\_\_\_\_\_\_\_\_\_\_\_\_\_\_\_\_\_\_\_\_\_\_\_\_\_\_\_\_\_\_\_\_\_\_\_\_\_\_\_\_\_\_\_\_\_\_\_\_\_\_\_ |**  $(5)$   $| == \rangle$ **(6) | PF 1=Hlp 3=End 4=Top 5=Bot 6=Rep 7=Bwd 8=Fwd 9=Cur 1Ø=Shf | |\_\_\_\_\_\_\_\_\_\_\_\_\_\_\_\_\_\_\_\_\_\_\_\_\_\_\_\_\_\_\_\_\_\_\_\_\_\_\_\_\_\_\_\_\_\_\_\_\_\_\_\_\_\_\_\_\_\_\_\_\_\_\_\_\_\_\_\_\_|**

*Figure 1: Sample CSC screen*

the message text.

The date, time, and user-id fields are optional.

- 4 The third line from the bottom is a separator line.
- 5 The command line, where all local and CSC commands are entered.
- 6 The bottom line is the prompt/message line which displays the PF keys settings and all CSC messages.

#### HOW IT WORKS

CSC uses the Single Console Image Facility (SCIF) and its own service machine to collect the data. This means that the CSC service machine must be defined as the secondary user of all DSMs to be controlled.

When a message is received, it is checked against the rules defined in the configuration file, and written to the log file.

<sup>© 1998.</sup> Reproduction prohibited. Please inform Xephon of any infringement. 19

#### DEVELOPMENT STAGE

CSC is still being developed and there are some elements missing that might be nice to have; however, it is stable.

#### ASSEMBLING AND INSTALLATION

#### **The service machine**

Create a virtual machine with a CP directory entry similar to:

**USER CONSOLES PSWD 4M 16M G IPL CMS PARM AUTOCR MACHINE ESA CONSOLE ØØØ9 3215 SPOOL ØØØC 35Ø5 \* SPOOL ØØØD 3525 A SPOOL ØØØE 14Ø3 A LINK MAINT 19Ø 19Ø RR LINK MAINT 19E 19E RR LINK MAINT 19D 19D RR LINK MAINT 31A 31A RR IUCV ALLOW MACHINE ESA 1 MDISK Ø191 339Ø 1 2Ø VMØØØ1 MDISK 0192 3390 1 5 VM0002**

The IUCV statement is required to allow the CSC service machine to establish IUCV sessions with the CSC user program. A read/write mini-disk, accessed as A, is required to hold the log file, and a second mini-disk is recommended to load the CSC code.

#### **The user program (CSCUSR)**

Use the following statements to generate the user program:

**GLOBAL MACLIB DMSGPI DMSOM HCPGPI HLASM CSCUSR LOAD CSCUSR (CLEAR RLDSAVE GENMOD CSCUSR (ALL**

To start a session enter CSCUSR CONSOLES, assuming that CONSOLES is the name of the CSC service machine, or rename the CSCUSR module to the name of the service machine and start it by entering its name with no parameters.

#### CSCUSR ASSEMBLE

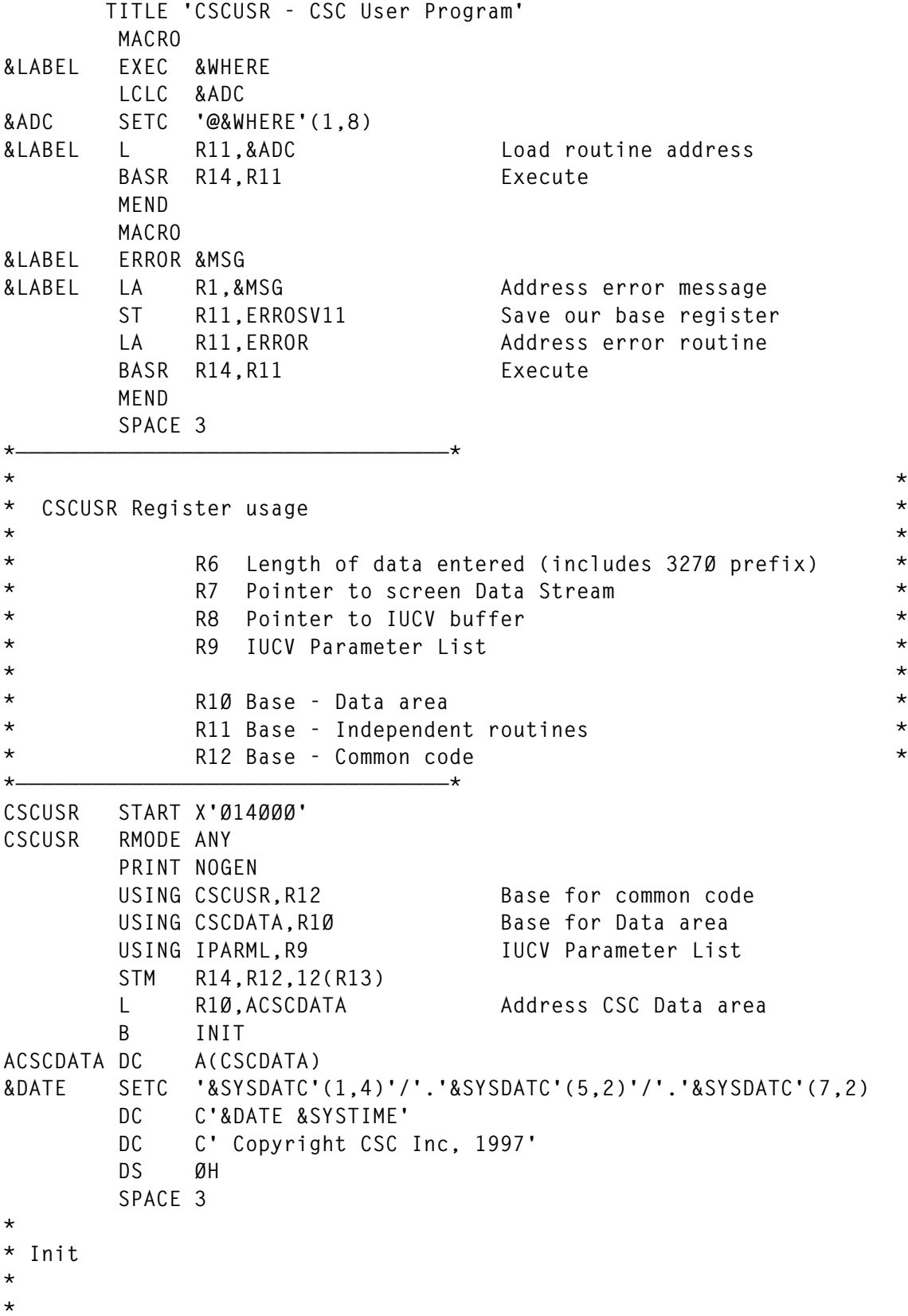

**INIT SR R2,R2** ST R2, CSCRC Clear return code  **ST R2,CSCECB Initialize ECB** Configuration and set-up  **OI CSCFLGØ2,CSCWAIT Get ready to accept work HNDIUCV SET,NAME=CSCNAME,EXIT=CSCSTX LTR R15,R15 BZ INIT2ØØ Good, IUCV enable ERROR ERRIUCVS B CLOSE SPACE INIT2ØØ OI CSCFLGØ1,HNDIUCVS Remember it LA R9,CSCPARMC Address IUCV Parameter List MVC IPVMID,CSCTRGID Move target-id (service machine) MVC IPUSER(8),CSCNAME Keep CMS happy CMSIUCV CONNECT,NAME=CSCNAME,PRMLIST=CSCPARMC,EXIT=CSCCNX LTR R15,R15 BZ INIT3ØØ IUCV Exit defined ERROR ERRIUCVC B CLOSE SPACE INIT3ØØ OI CSCFLGØ1,CMSIUCVC Remember it CONSOLE OPEN,PATH=CSCPATH,EXIT=CSCOPX, \* BUFFER=(CONSBUFF,CQYSIZE) LTR R15,R15 BZ INIT4ØØ Console Fullscreen ready ERROR ERRCNSLO B CLOSE SPACE INIT4ØØ OI CSCFLGØ1,CNSLOP Remember it USING CQYSECT,R1** LA R1, CONSBUFF Address Console Query buffer  **TM CQYDQRFL,CQYDQREC Extended Data Stream supported? BZ INIT41Ø OI CSCFLGØ1,CNSLEDS Yes, set option INIT41Ø LA RØ,8Ø CH RØ,CQYDQRCL Number of screen columns BNE INIT5ØØ Do not use Alt screen if not 8Ø LA RØ,24 Number of lines for model 2 CH RØ,CQYDQRRW Compare with lines on screen BE INIT5ØØ OI CSCFLGØ1,CNSLALT Different, use alternate screen** OI CSCFLGØ1,CNSLALT Different, use alt<br>TM CSCFLGØ1,CNSLNALT Was NOALT entered?  **BZ INIT5ØØ STH RØ,CQYDQRRW Yes, set size to 24 lines NI CSCFLGØ1,X'FF'-CNSLALT Reset option INIT5ØØ TM CSCFLGØ1,CNSLNEDS Was NOEDS entered? BZ INIT6ØØ NI CQYDQRFL,X'FF'-CQYDQREC-CQYDQREH Reset CQY block options NI CSCFLGØ1,X'FF'-CNSLEDS Reset option**

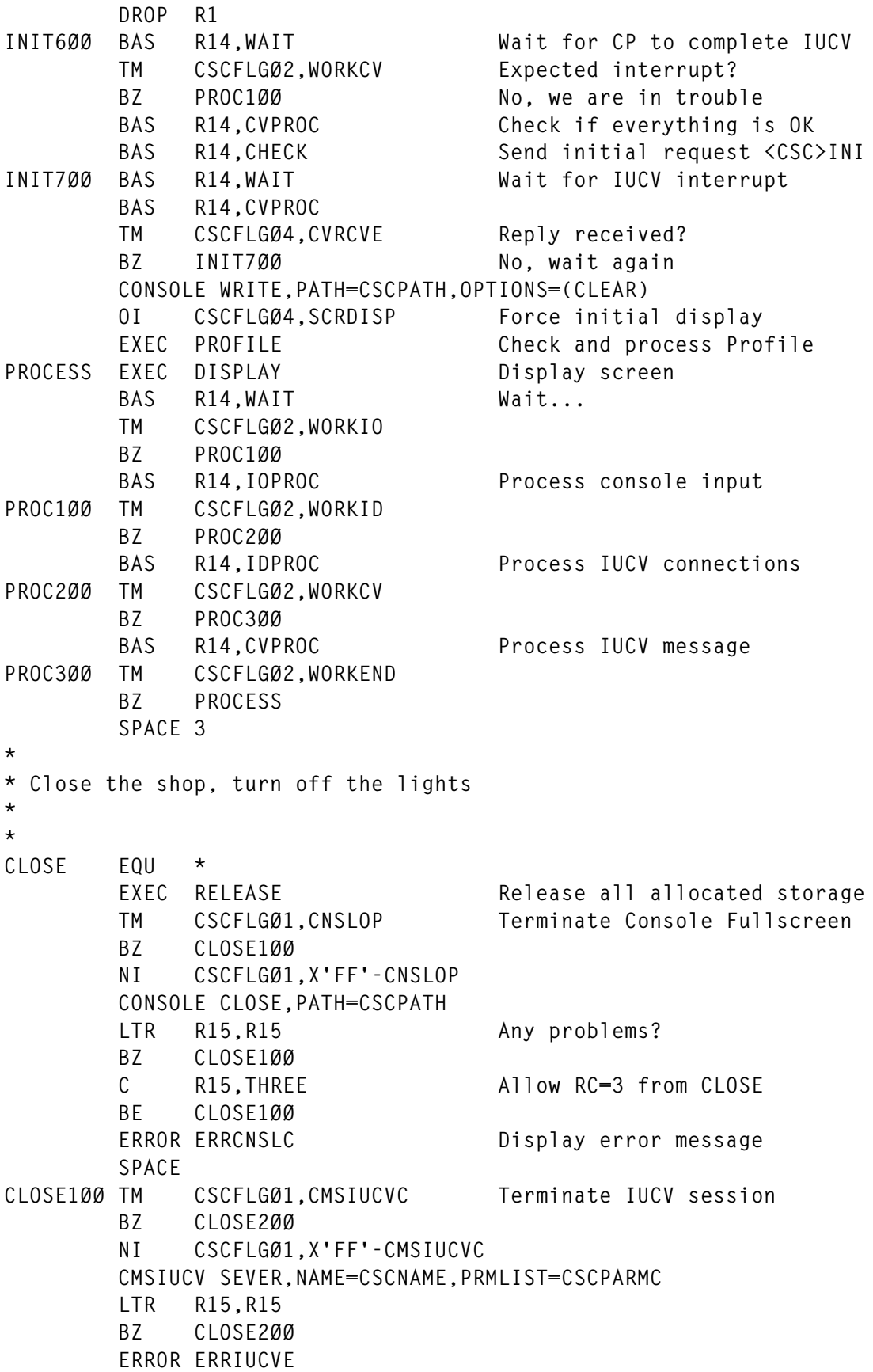

```
 SPACE
CLOSE2ØØ TM CSCFLGØ1,HNDIUCVS Make CMS happy
        BZ RETURN
        NI CSCFLGØ1,X'FF'-HNDIUCVS
        HNDIUCV CLR,NAME=CSCNAME
        LTR R15,R15
        BZ RETURN
        ERROR ERRIUCVT
        SPACE
RETURN L R15, CSCRC Load our return code
        ST R15,16(,R13) Store it into save area
        LM R14,R12,12(R13) Restore everything
        BR R14 Go back...
        SPACE 3
*
* Wait for something to do
*
*
WAIT EQU \star Wait...
        WAITECB ECB=CSCECB
        XC CSCECB,CSCECB Clear ECB
        OI CSCFLGØ2,CSCWAIT Get ready to do more work
        BR R14 Check what happened
        SPACE 3
*
* CONSOLE Exit Routine
*
*
CSCOPX EQU * CONSOLE Exit Routine
        STM R14,R12,12(R13)
        LA RØ,CSCOPX-CSCUSR
        LR R12,R15
       SR R12, RØ Restore our base address (code)
        L R1Ø,ACSCDATA Restore our base address (data)
        OI CSCFLGØ2,WORKIO Remember we had an interrupt
OPX9ØØ TM CSCFLGØ2,CSCWAIT
        BZ OPX91Ø
        NI CSCFLGØ2,X'FF'-CSCWAIT Post ECB once if required
        OI CSCECB,CSCPOST
OPX91Ø LM R14,R12,12(R13)
        BR R14 Return
        SPACE 3
*
* HNDIUCV Exit Routine
*
*
CSCSTX EQU * HNDIUCV Exit Routine
        STM R14,R12,12(R13)
        LA RØ,CSCSTX-CSCUSR
        LR R12,R15
```

```
 SR R12,RØ
        L R1Ø,ACSCDATA Establish addressability
        OI CSCFLGØ2,WORKID Remember we had an interrupt
       LA RØ.1 *T* Create trace entry
        BAS R14,TRACE *T*
        TM CSCFLGØ2,CSCWAIT
        BZ STX9ØØ
        NI CSCFLGØ2,X'FF'-CSCWAIT Post ECB once if required
        OI CSCECB,CSCPOST
STX9ØØ LM R14,R12,12(R13)
        BR R14
        SPACE 3
*
* CMSIUCV Exit Routine
*
*
CSCCNX EQU * CMSIUCV Exit Routine
        STM R14,R12,12(R13)
        LA RØ,CSCCNX-CSCUSR
        LR R12,R15
        SR R12,RØ
        L R1Ø,ACSCDATA Establish addressability
        OI CSCFLGØ2,WORKCV Remember we had an interrupt
        LR R9,R2 Address IUCV Parameter List
        LA RØ,2 *T* Create trace entry
        BAS R14,TRACE *T*
        TM CSCFLGØ3,CVFIRST
        BO CNX2ØØ
        OI CSCFLGØ3,CVFIRST First time routine was invoked
        CLI IPTYPE,IPTYPCC Must be connection complete
        BE CNX1ØØ
        OI CSCFLGØ3,CVCCERR No, set error option
        B CNX9ØØ
        SPACE
CNX1ØØ OI CSCFLGØ3,CVCC Target accepted the connection
        B CNX9ØØ
        SPACE
CNX2ØØ TM CSCFLGØ3,CVCC Was Connection Complete received
        BZ CNX9ØØ No, error already set, forget it
        CLI IPTYPE,IPTYPMNP Is this an incoming message?
        BNE CNX4ØØ
        OI CSCFLGØ4,CVMSGIN Yes, set option
        LA RØ,1
        A RØ,CVMSGQ
        ST RØ,CVMSGQ Count queued messages
        B CNX9ØØ
        SPACE
CNX4ØØ CLI IPTYPE,IPTYPRNP Did last SEND complete?
        BNE CNX5ØØ
        NI CSCFLGØ4,X'FF'-CVSEND Yes, reset pending SEND
```

```
 B CNX9ØØ
        SPACE
CNX5ØØ CLI IPTYPE,IPTYPSV Was Connection Severed?
        BNE CNX6ØØ
        OI CSCFLGØ4,CVSEVER Yes, set option, close the shop
        B CNX9ØØ
        SPACE
CNX6ØØ OI CSCFLGØ4,CVERROR One day we will code this
* B CNX9ØØ
        SPACE
CNX9ØØ TM CSCFLGØ2,CSCWAIT
        BZ CNX91Ø
        NI CSCFLGØ2,X'FF'-CSCWAIT Post ECB once if required
        OI CSCECB,CSCPOST
CNX91Ø LM R14,R12,12(R13)
        BR R14
        SPACE 3
*
* Process Console I/O
*
*
IOPROC EQU * Process Console I/O
        ST R14,IOPRSV14
        NI CSCFLGØ2,X'FF'-WORKIO Reset option
        OI CSCFLGØ4,SCRDISP Refresh screen, reset keyboard
        CONSOLE READ,PATH=CSCPATH,BUFFER=(READBUFF)
        LR R6,RØ Length of data entered
       LA RØ,3 *T* Create trace entry
        BAS R14,TRACE *T*
        LTR R15,R15
       BZ IOPR500 No problems, process input
        C R15,STOLEN Stolen by another application
        BE IOPR9ØØ Yes, ignore, will be refreshed
        ERROR ERRIOPR Display error message
       B CLOSE Close the shop
        SPACE
IOPR5ØØ CLI READATTN,NOAID No-operation
        BE IOPR9ØØ Yes, ignore it
       BAS R14, COMMAND Process it
IOPR9ØØ L R14,IOPRSV14
        BR R14 Return
        SPACE 3
*
* Process IUCV connections (should not happen)
*
*
IDPROC EQU * Process IUCV connections
        ST R14,IDPRSV14
        NI CSCFLGØ2,X'FF'-WORKID Reset option
       TM CSCFLGØ3.CVCC Are we connected?
```

```
 BO IDPR1ØØ Yes, keep going
       ERROR ERRIDPR Display error message
       B CLOSE Close the shop
       SPACE
IDPR1ØØ CMSIUCV SEVER,NAME=CSCNAME,PRMLIST=CSCPARMC
IDPR9ØØ L R14,IDPRSV14
      BR R14 Return
       SPACE 3
*
* Process IUCV interrupts
*
*
CVPROC EQU * Process IUCV interrupts
       ST R14,CVPRSV14
       NI CSCFLGØ2,X'FF'-WORKCV Reset option
       TM CSCFLGØ3,CVCCERR Any communication error?
       BZ CVPR1ØØ
       LA R15,1ØØ Yes, close the shop and bye bye
       ERROR ERRCVPR
       B CLOSE
       SPACE
CVPR1ØØ TM CSCFLGØ4,CVSEVER Was connection severed?
       BZ CVPR2ØØ
       LA R15,1Ø1 Yes, nothing we can do
       ERROR ERRCVPR
       B CLOSE
       SPACE
CVPR2ØØ TM CSCFLGØ4,CVERROR Any unexpected interrupt?
       BZ CVPR3ØØ
       LA R15,1Ø2
       ERROR ERRCVPR
       B CLOSE
       SPACE
CVPR3ØØ TM CSCFLGØ4,CVMSGIN Any message queued?
      BZ CVPR900 No, done
       NI CSCFLGØ4,X'FF'-CVMSGIN Process them, one at a time
CVPR4ØØ L R1,CVMSGQ
      LTR R1, R1
      BZ CVPR900 No, all done
       BCTR R1,Ø Decrement counter
      ST R1, CVMSGQ Store new value
       LA R9,CSCPARMC Address IUCV Parameter List
      LA RØ,4 \starT* Create trace entry
       BAS R14,TRACE *T*
      L R2, CVBUFBEG Buffer address
       L R3,CVBUFLEN Buffer size in bytes
       MVI IPFLAGS1,X'ØØ' Reset all IUCV flags
       IUCV RECEIVE,PRMLIST=CSCPARMC,BUFFER=(R2),BUFLEN=(R3)
       BZ CVPR5ØØ Check for errors
       SR R15,R15
```
 **IC R15,IPRCODE Load IPRCODE ERROR ERRCPRV Display error message B CVPR4ØØ Life goes on SPACE CVPR5ØØ OI CSCFLGØ4,CVRCVE We received a message BAS R14,INPROC Process received data B CVPR4ØØ SPACE CVPR9ØØ L R14,CVPRSV14 BR R14 SPACE 3 \* \* Process Console command \* \* COMMAND EQU \* Process Console command USING RTVSECT,R3 ST R14,COMMSV14 OI CSCFLGØ4,SCRTRL Refresh all screen MVC DSPMSG,DSPMSGD Move default message XC DSPCMD,DSPCMD Clear command line MVI DSPCMD,IC Move cursor to command line MVI DSPMSGA,X'6Ø' Move default attributes MVI EDSMSGC,X'F1' Move default colour MVC EDSMSG,DSPMSGD Same for EDS screen MVC EDSCMD,DSPCMD COMM1ØØ L R1,RTRVECUR Address current RTV entry LH R3,RTVLEN-RTVSECT(,R1) Get length of current entry LA R3,RTVDATA-RTVSECT(R3,R1) Possible address of next entry LA RØ,RTVDATA-RTVSECT(R3,R6) Calculate its end address C RØ,RTRVEEND Do we have space to add entry? BNH COMM11Ø L R3,RTRVEBEG No, go back to the beginning COMM11Ø LR RØ,R3 Copy address of new entry SR RØ,R1 Offset to previous one STH RØ,RTVPLUS-RTVSECT(,R1) Store offsets STH RØ,RTVLESS** STH R6, RTVLEN Store length of current entry  **LR R1,R6 Copy length to work register BCTR** R1,0 **Prepare to EXecute EX R1,COMMRTVM Move input data to RTV buffer COMM2ØØ LA R3,PFKTABLE Address Local PF Key Table COMM21Ø CLC READATTN,3(R3) Compare with key code** BE COMM220 Found it, process  **LA R3,8(,R3) Address next entry CLI Ø(R3),X'FF' Check for End-Of-Table BNE COMM21Ø B COMM3ØØ SPACE COMM22Ø L R15,4(,R3) Key found, load routine address**

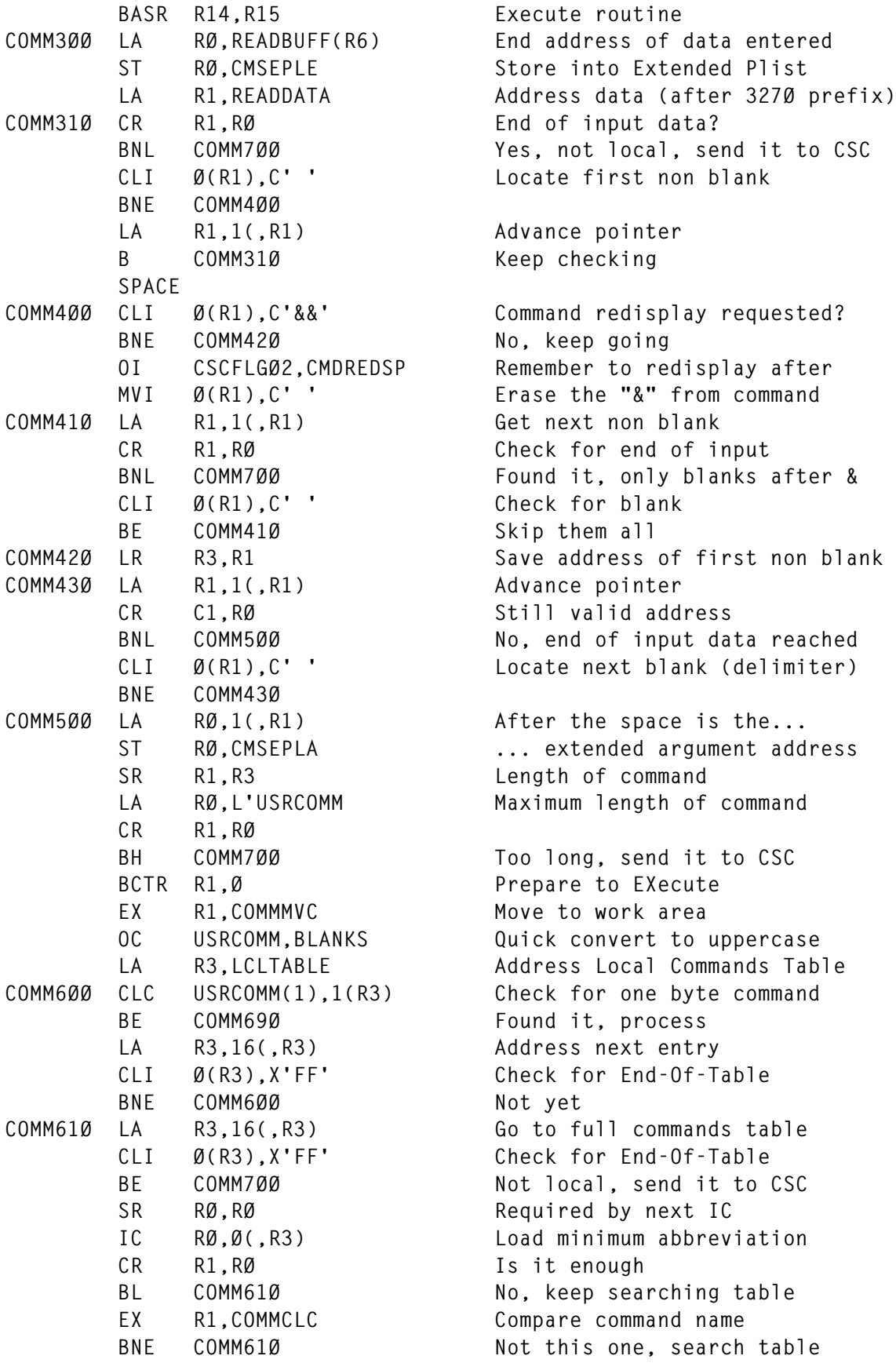

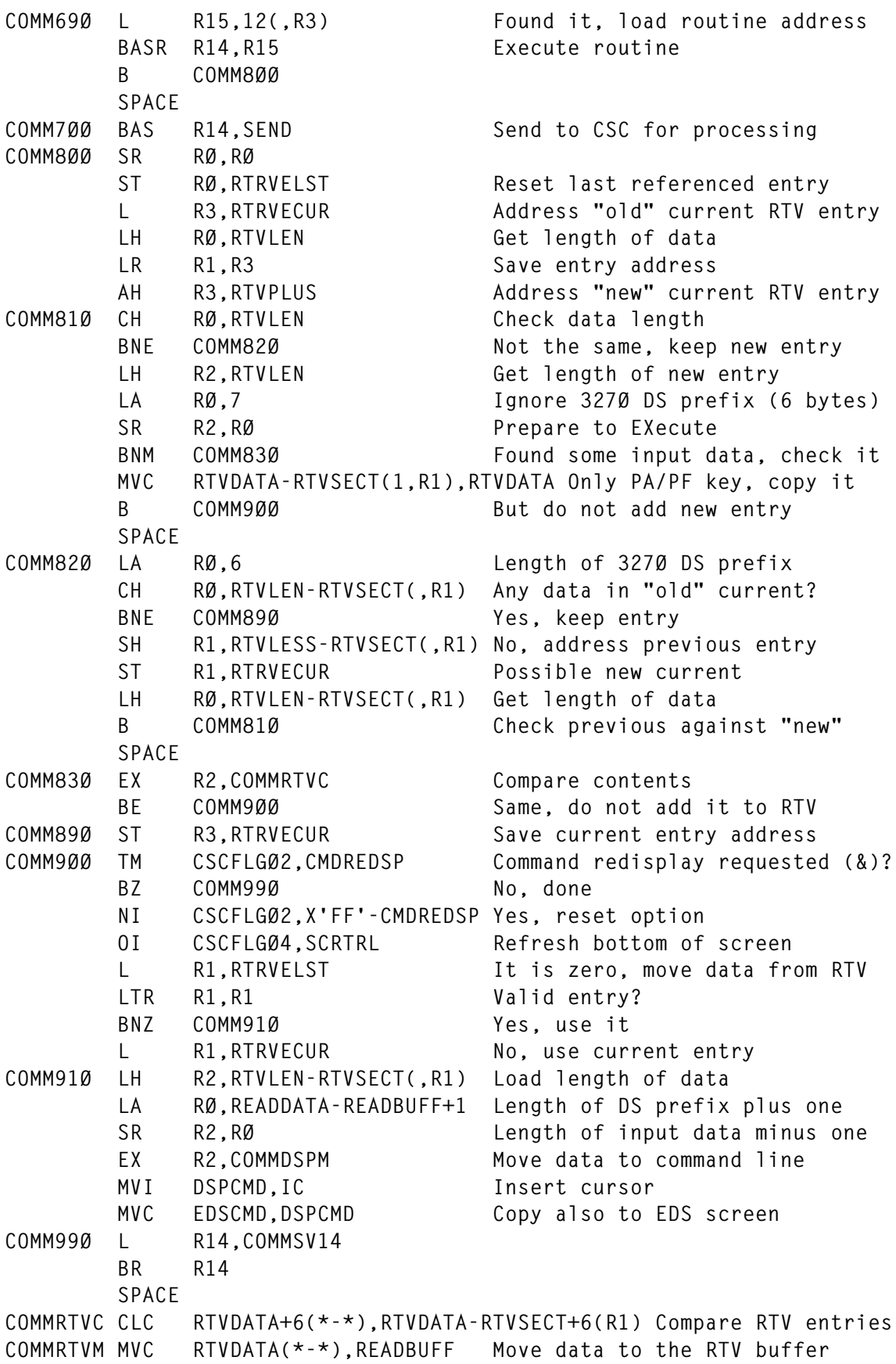

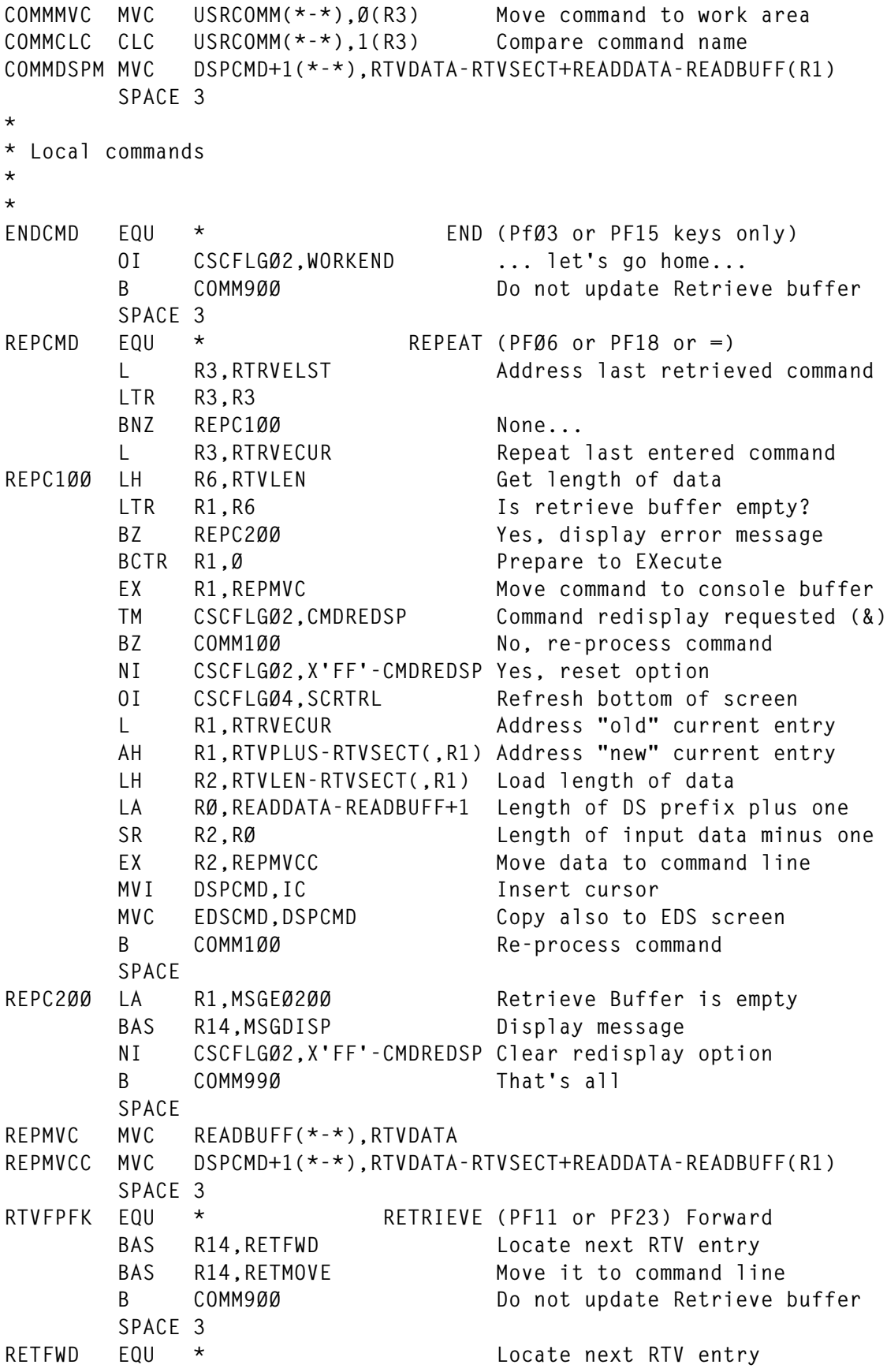

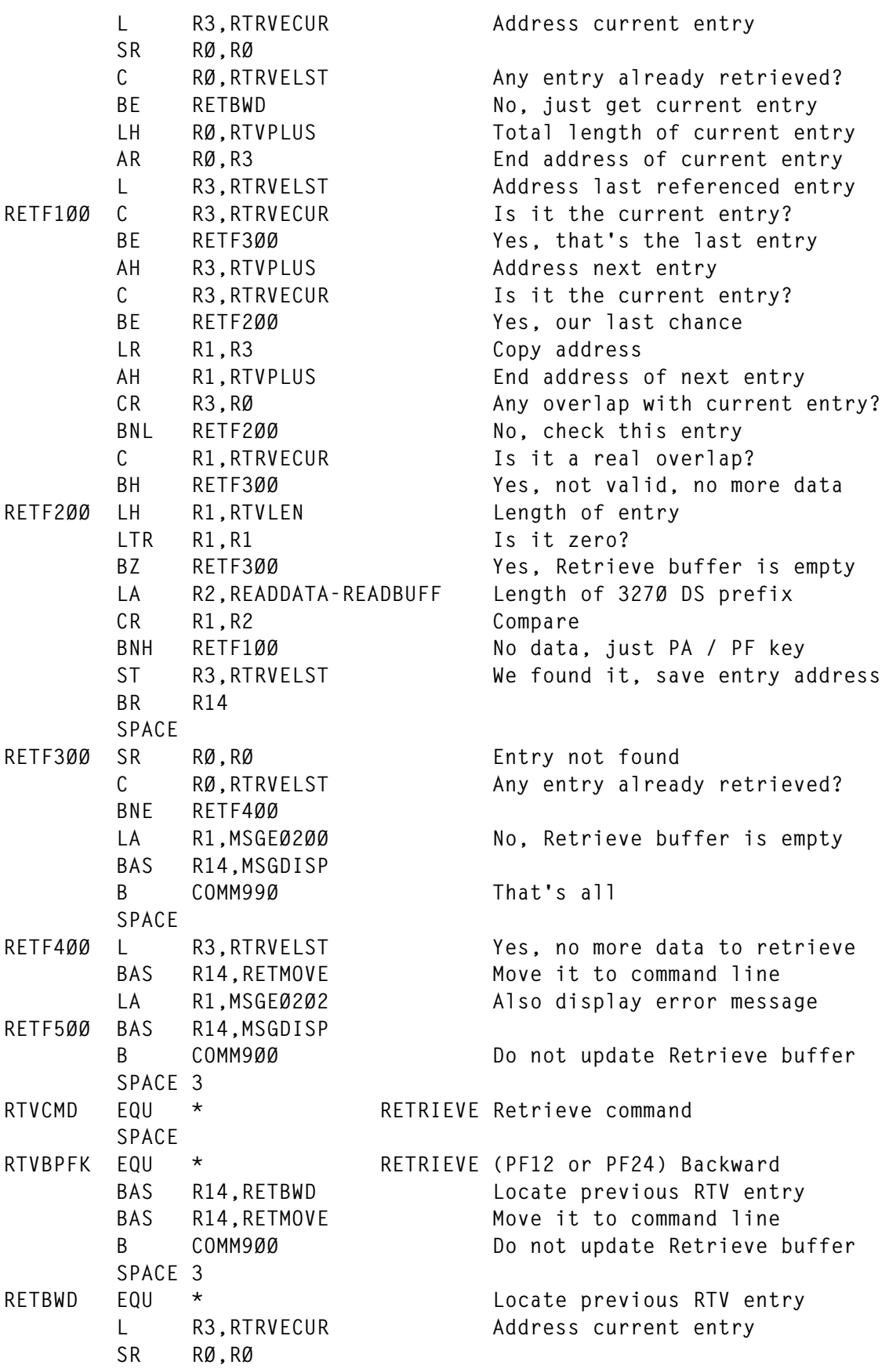

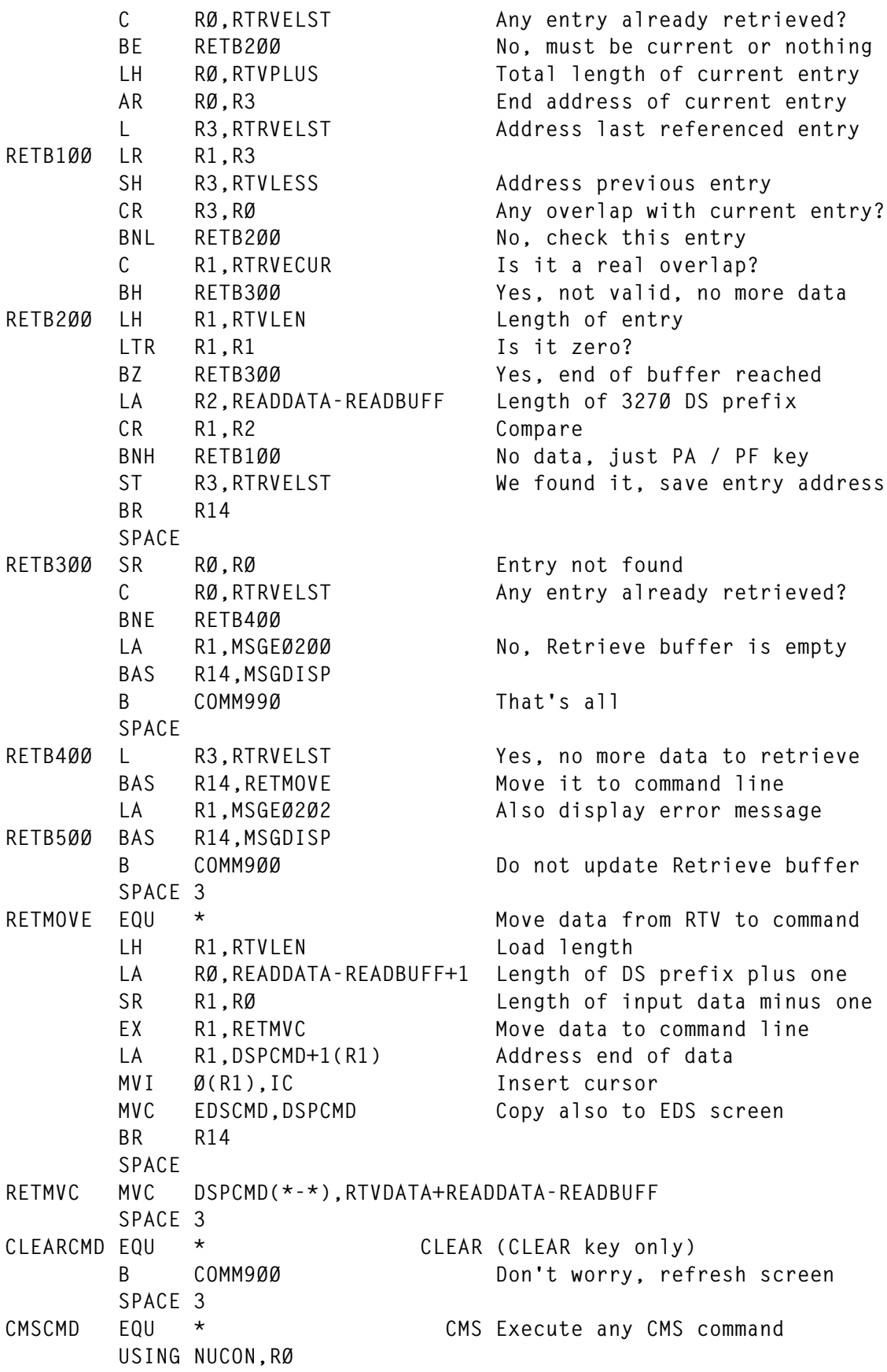

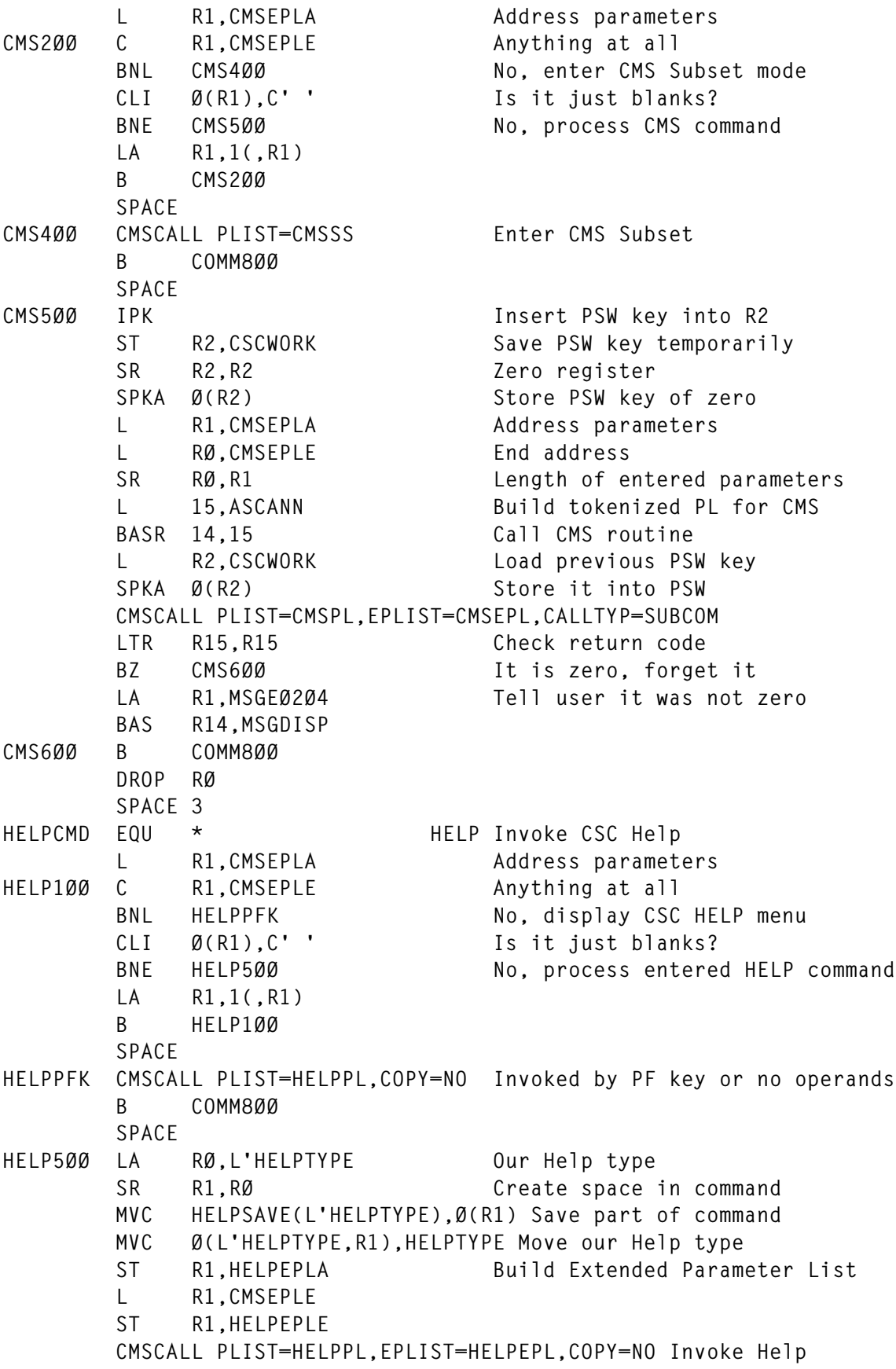

```
 L R1,HELPEPLA Restore part of entered command
       MVC Ø(L'HELPTYPE,R1),HELPSAVE ... for Retrieve Buffer
       B COMM8ØØ
       SPACE
       DROP R3
       SPACE 3
*
* Process data received from the Service machine
*
*
INPROC EQU * Process IUCV received data
       ST R14,INPRSV14
       OI CSCFLGØ4,SCRDISP Refresh the screen
       L R3,IPBFADR1 End of received data
      ST R3.CVBUFEND Save it
       L R8,CVBUFBEG Begin of received data
INPR1ØØ L R3,Ø(,R8) Length of command
       AR R3,R8 End of command
       LA R8,4(,R8) Skip length field
       SPACE
       CLC COMMSCR,Ø(R8) <CSC>SCR command?
      BNE INPR200 No, try something else
       LA R8,L'COMMSCR(,R8) Skip command name
       L RØ,SCBUFBEG Address Screen buffer
       LR R2,R8
       SR R3,R2 Length of screen Data Stream
       LR R1,R3 Make fields of equal length
      MVCL RØ.R2 Move Data Stream to buffer
       ST RØ,SCBUFEND Store end address of Data Stream
       LR R3,R2
       B INPR9ØØ
       SPACE
INPR2ØØ CLC COMMMSG,Ø(R8) <CSC>MSG command?
       BNE INPR3ØØ
       LA R8,L'COMMMSG(,R8)
       LR R1,R3 End of command
       SR R1,R8 Length of message
       BZ INPR29Ø If zero, forget it
       LA RØ,L'DSPMSG
       CR R1,RØ
       BNH INPR21Ø
       LR R1,RØ If too big, truncate
INPR21Ø BCTR R1, Ø Prepare to EXecute
       XC DSPMSG,DSPMSG Clear Message field
      EX R1, INPR2MVC Move new message
       MVI DSPMSGA,X'F8' Display message highlighted
       MVI EDSMSGC,X'F2' Display colour message in red
       XC EDSMSG,EDSMSG Clear Message field (EDS)
       MVC EDSMSG,DSPMSG Copy message text
INPR29Ø OI CSCFLGØ4,SCRTRL Refresh bottom of screen
```
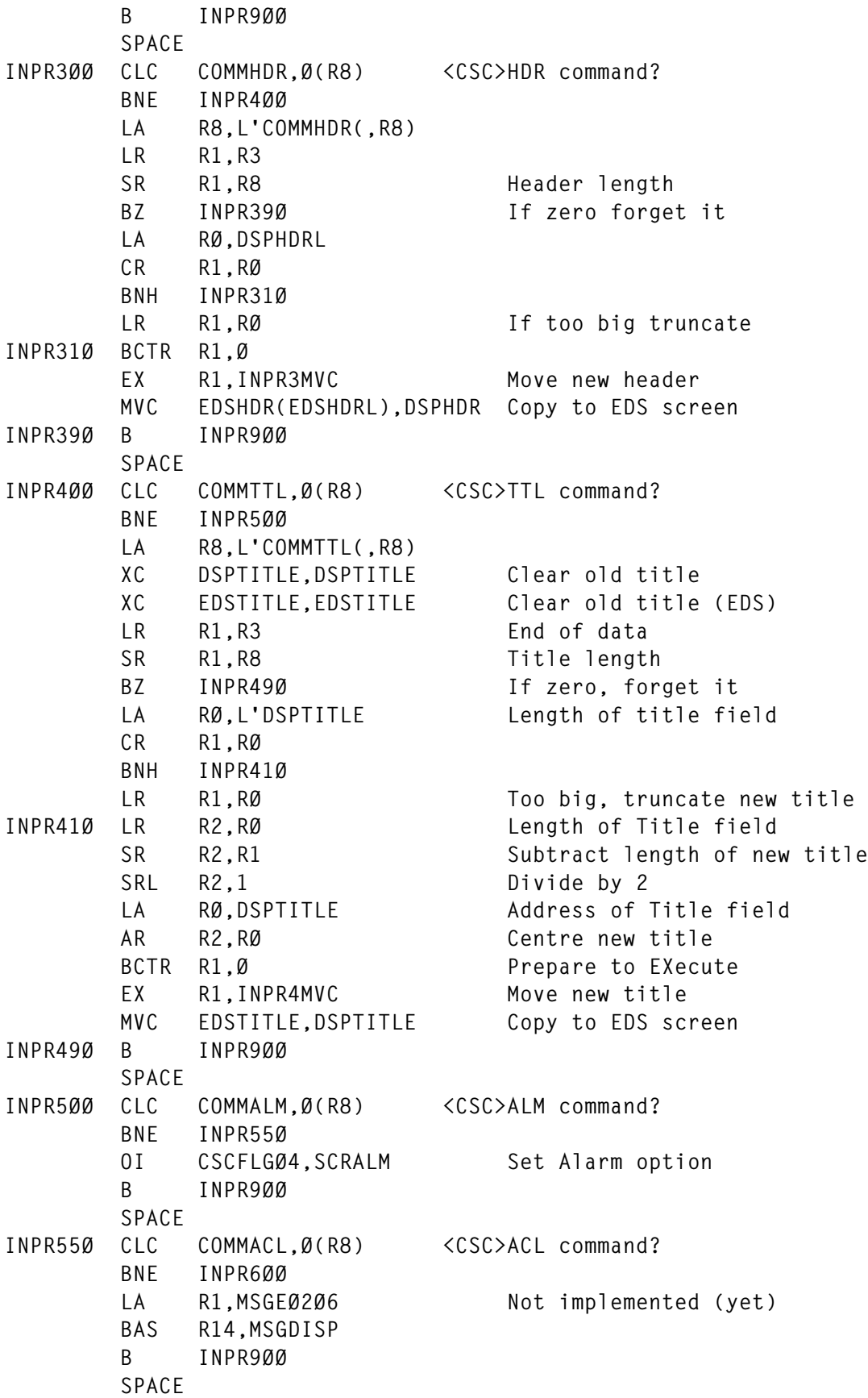

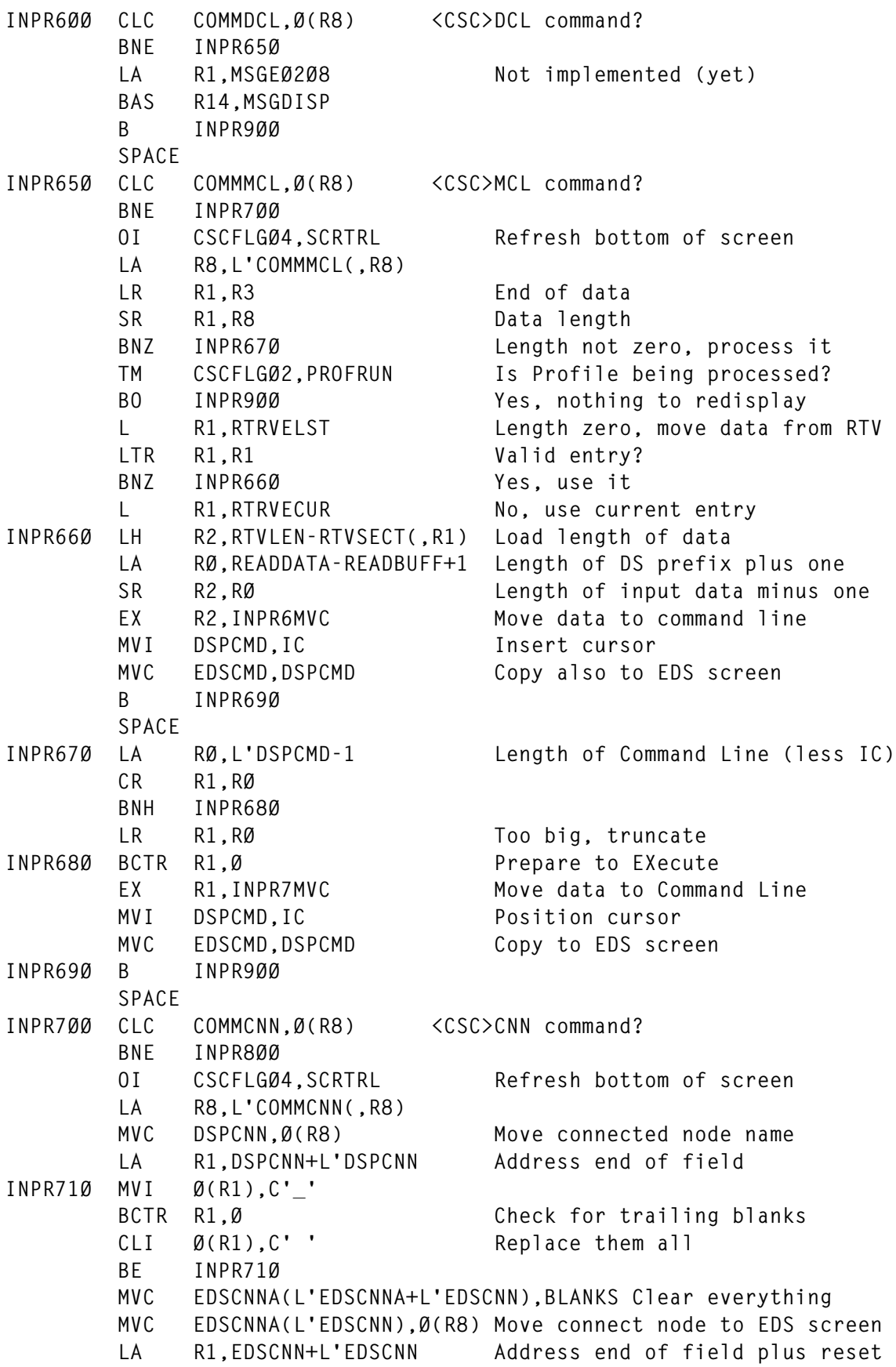

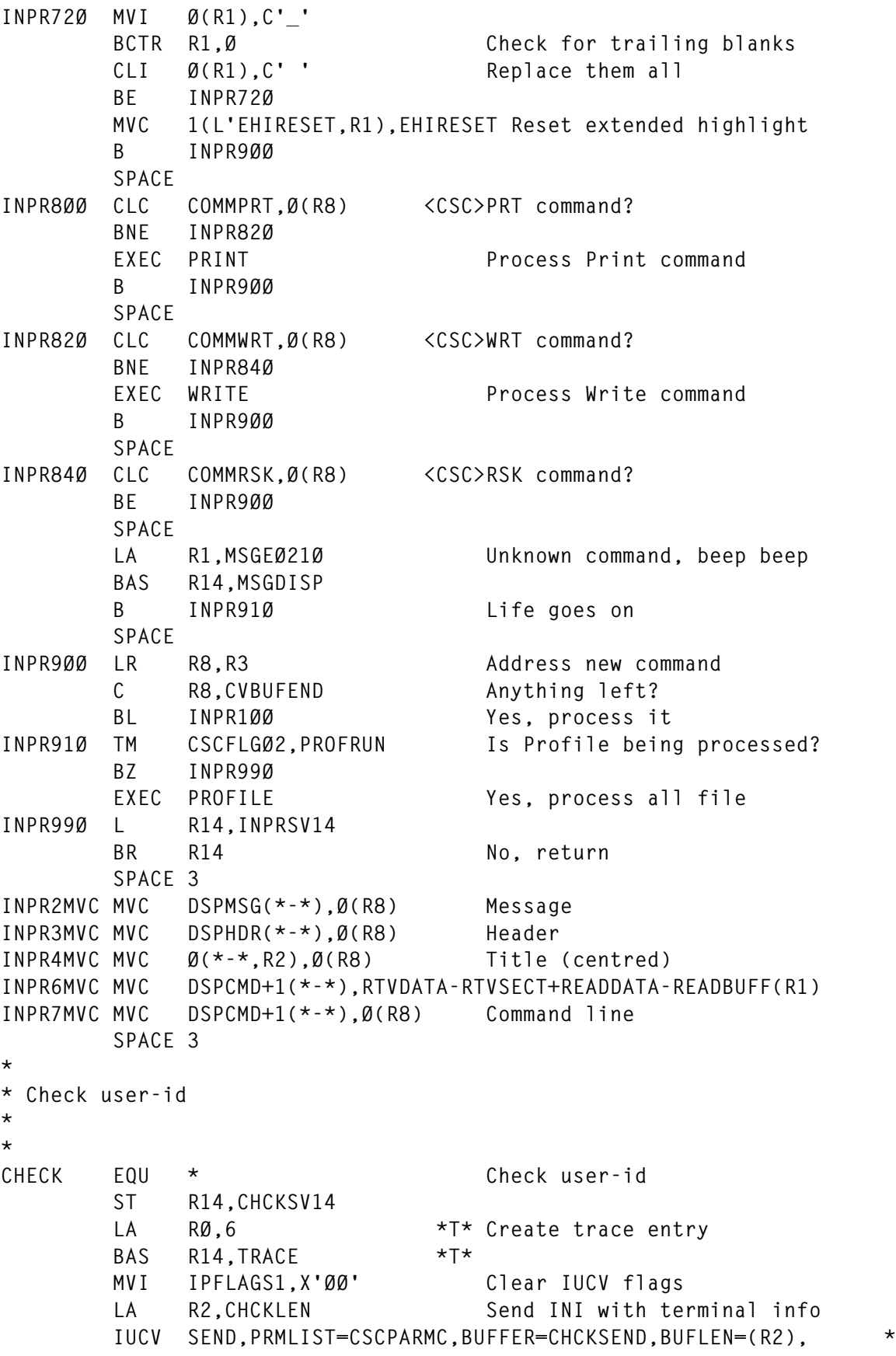

 **TYPE=1WAY BZ CHCK9ØØ SR R15,R15 IUCV SEND error IC R15,IPRCODE Load IPRCODE ERROR ERRCMM B CLOSE CHCK9ØØ OI CSCFLGØ4,CVSEND SEND in progress L R14,CHCKSV14 BR R14 SPACE 3 \* \* Send data to Service CSC \* \*** SEND EQU \* Send data to Service CSC  **ST R14,SENDSV14 LA RØ,5 \*T\* Create trace entry BAS R14,TRACE \*T\* MVI IPFLAGS1,X'ØØ' Clear all IUCV flags LA R2,L'READSEND(,R6) IUCV SEND,PRMLIST=CSCPARMC,BUFFER=READSEND,BUFLEN=(R2), \* TYPE=1WAY BZ SEND1ØØ SR R15,R15 IUCV SEND error IC R15,IPRCODE Load IPRCODE ERROR ERRCMM B CLOSE SPACE** SEND100 OI CSCFLG04, CVSEND SEND in progress  **NI CSCFLGØ4,X'FF'-SCRDISP Do not refresh, wait for reply L R14,SENDSV14 BR R14 SPACE 3 \*T\* \* \*T\* \* Create trace entries \*T\* \* \*T\* \* \*T\* TRACE EQU \* \*T\* Create trace entries L R1,TRACEPTR \*T\* Only for testing SLL RØ,16 \*T\* Destroys registers RØ and R1 ST RØ,Ø(,R1) \*T\* R14 is the return address LR RØ,R15 \*T\* SLL RØ,16 \*T\* SRL RØ,16 \*T\* O RØ,Ø(,R1) \*T\* ST RØ,Ø(,R1) \*T\* L RØ,IPPATHID \*T\* ST RØ,4(,R1) \*T\* LA R1,8(,R1) \*T\* C R1,TRACEEND \*T\***

 **BL TRACE1ØØ \*T\* L R1,TRACEBEG \*T\*** TRACE1ØØ ST R1,TRACEPTR \*T\*<br>RR R14 \*T\*  **BR R14 \*T\* SPACE 3 \* \* Display screen messages \* \* MSGDISP EQU \* Display screen messages BCTR** R1,0 Address length byte SR R2, R2 Required by next IC  **IC R2,Ø(,R1) Load length of message LA RØ,L'DSPMSG Maximum message length CR RØ,R2 Just in case BNL MSGD1ØØ** LR R2, RØ **Too long, truncate message MSGD1ØØ BCTR R2,Ø XC DSPMSG,DSPMSG Clear Message field** EX R2, MSGDMVC Copy message text  **MVI DSPMSGA,X'F8' Display message highlighted MVI EDSMSGC,X'F2' Display colour message in red XC EDSMSG,EDSMSG Clear Message field (EDS)** EDSMSG, DSPMSG Copy message text  **OI CSCFLGØ4,SCRTRL+SCRALM Refresh bottom of screen, beep BR R14 SPACE MSGDMVC MVC DSPMSG(\*-\*),1(R1) SPACE 3 \* \* Display error messages \* \* ERROR EQU \* Display error messages USING ERROR,R11 LR R2,R1** ST R15, CSCRC Store return code **ERRORØ1Ø L R1,Ø(,R2) CR R1,R15 Locate return code BE ERRORØ2Ø C R1,FFFFFFFF End of search BE ERRORØ2Ø LA R2,12(,R2) B ERRORØ1Ø SPACE ERRORØ2Ø L R1,4(,R2) Load routine address L R2,8(,R2) Load message address BCTR** R2,0 **Point to message length BR R1 Execute routine SPACE**

```
ERROR1ØØ APPLMSG TEXTA=(R2),DISP=ERRMSG
        B ERROR9ØØ
        SPACE
ERROR2ØØ APPLMSG TEXTA=(R2),DISP=ERRMSG,SUB=(DECA,CSCRC)
        B ERROR9ØØ
        SPACE
ERROR4ØØ APPLMSG TEXTA=(R2),DISP=ERRMSG,SUB=(HEXA,(CSCRC,2))
        B ERROR9ØØ
        SPACE
ERROR6ØØ APPLMSG TEXTA=(R2),DISP=ERRMSG,SUB=(CHARA,(CSCNAME,8))
        B ERROR9ØØ
        SPACE
ERROR8ØØ APPLMSG TEXTA=(R2),DISP=ERRMSG,SUB=(CHARA,(CSCTRGID,8))
        B ERROR9ØØ
        SPACE
ERROR9ØØ L R11,ERROSV11
        BR R14
        SPACE
        DROP R11
        SPACE 3
*
* Console display
*
*
DISPLAY EQU * Console display
        USING DISPLAY,R11
        ST R14,DISPSV14
        TM CSCFLGØ4,SCRDISP Refresh required?
       BZR R14 No, done
        SPACE
        NI CSCFLGØ4,X'FF'-SCRDISP Reset option
        LA R1,DIAGØØØC Work area for DIAG
        DIAG R1,RØ,X'ØØØC'
        MVC DSPDATE(2),DIAGØØØC+6 Edit date to yy/mm/dd format
        MVI DSPDATE+2,C'/'
        MVC DSPDATE+3(5),DIAGØØØC
        MVC DSPTIME,DIAGØØØC+8 Move time
        L R7,DSBUFBEG Address buffer to build DS
        TM CSCFLGØ1,CNSLEDS Extended Data Stream supported?
        BO DISP1ØØ Yes, let's be fancy
        MVC Ø(DSPLENT,R7),DSPBUFF Move top of screen
        LA R7,DSPLENT(,R7) Adjust pointer
        B DISP11Ø
        SPACE
DISP1ØØ MVC EDSDATE,DSPDATE Copy date
        MVC EDSTIME,DSPTIME Copy time
        MVC Ø(EDSLENT,R7),EDSBUFF Move top of screen in colours
        LA R7,EDSLENT(,R7) Adjust pointer
DISP11Ø LR RØ,R7 Copy for MVCL
        L R2,SCBUFBEG Address screen buffer (from DVM)
```
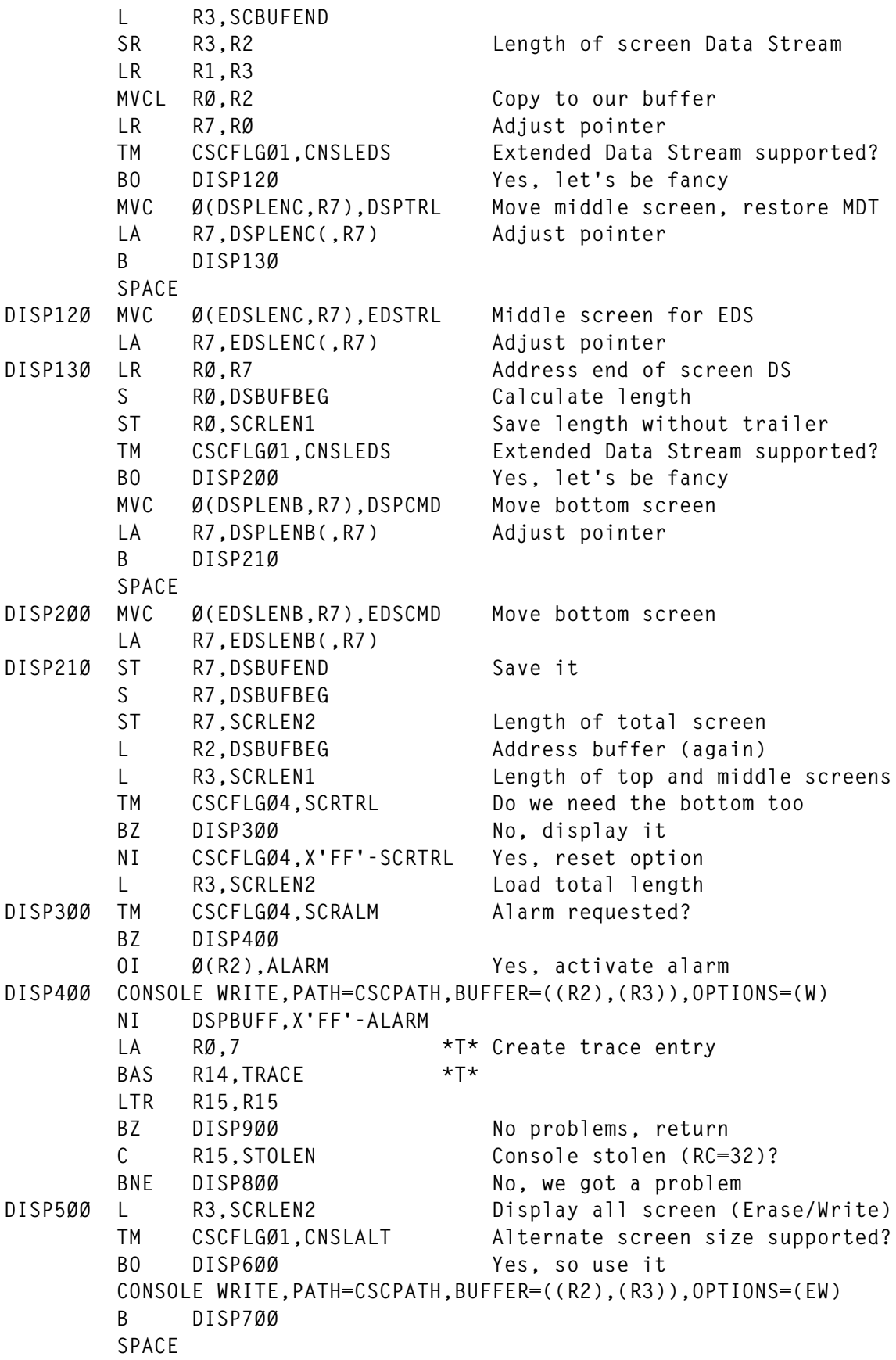

```
DISP6ØØ CONSOLE WRITE,PATH=CSCPATH,BUFFER=((R2),(R3)),OPTIONS=(EWA)
DISP7ØØ LA RØ,8 *T* Create trace entry
       BAS R14,TRACE *T*
       LTR R15,R15
       BZ DISP9ØØ All done, return
DISP8ØØ ERROR ERRDSP Display error message
       B CLOSE Close the shop
       SPACE
DISP9ØØ NI CSCFLGØ4,X'FF'-SCRALM Reset alarm option
       L R14,DISPSV14
       BR R14
       SPACE
       DROP R11
       SPACE 3
*
* Process PRINT command
*
*
PRINT EQU \star Print Log file
       USING PRINT,R11
      ST R14, PRWRSV14
      ST R8.PWBEG Save command address
      LA RØ.PWFIRST Load First bit
       N RØ,L'COMMWRT(,R8) Check against Control word
       LA R8,L'COMMWRT+4(,R8) Address first record
       BZ PRINT1ØØ It is not first block, continue
       LA RØ,CPCLOSEB Address CP command (Before)
       LA R1,L'CPCLOSEB Length of CP command
       DIAG RØ,R1,X'ØØØ8' Close any previous Print file
PRINT1ØØ L R5,Ø(,R8) Load length prefix
      LA R4,4 Length of length prefix!!!
       SR R5,R4 Length of record (data)
       C R5,PRINTMAX Compare with maximum print line
       BNH PRINT2ØØ
       L R5,PRINTMAX Too long, truncate
PRINT200 LA R4,4(,R8) Address of record
      PRINTL (R4), (R5), CC=NO Print record
      LTR R15, R15 Any problems?
       BNZ PRINT8ØØ Yes, check error
      A R8, Ø(, R8) No, address next record
       CR R8,R3 Do we have one
       BL PRINT1ØØ Yes, process new record
      L R1, PWBEG No, address command again
      LA RØ, PWLAST Is it the last block?
       N RØ,L'COMMWRT(,R1)
      BZ PRINT300 No, request another block
       LA RØ,CPCLOSEA Address CP command (After)
       LA R1,L'CPCLOSEA Length of CP command
       DIAG RØ,R1,X'ØØØ8' Close and name Print file
       B INPR9ØØ Go back
```

```
 SPACE
PRINT3ØØ LA R6,6+L'PRINTCMD+4 Length of request
        MVC READDATA(L'PRINTCMD),PRINTCMD Move command to buffer
        ST R15,READDATA+L'PRINTCMD Zero Control word
       BAS R14, SEND Send request to CSC
        B PRINT9ØØ
        SPACE
PRINT8ØØ LA R6,6+L'PRINTCMD+4 Length of request
        MVC READDATA(L'PRINTCMD),PRINTCMD
        ST R15,READDATA+L'PRINTCMD Store return code
        LA RØ,CPCLOSEA Address CP command (After)
        LA R1,L'CPCLOSEA Length of CP command
        DIAG RØ,R1,X'ØØØ8' Close and name Print file
       L R1, PWBEG Address command
       LA RØ, PWLAST Is it the last block?
        N RØ,L'COMMWRT(,R1)
       BZ PRINT82Ø No, cancel command
        LA R1,MSGEØ212
        BAS R14,MSGDISP Display error message
        B PRINT9ØØ
        SPACE
PRINT82Ø BAS R14, SEND Send request to CSC
        B PRINT9ØØ
        SPACE
PRINT9ØØ L R14,PRWRSV14
        BR R14
        SPACE
        DROP R11
        SPACE 3
*
* Process WRITE command
*
*
WRITE EQU * Write PrintLog file
        USING WRITE,R11
        ST R14,PRWRSV14
       ST R8, PWBEG Save command address
       LA RØ.PWFIRST Load First bit
        N RØ,L'COMMWRT(,R8) Check against Control word
        LA R8,L'COMMWRT+4(,R8) Address first record
        BZ WRITE1ØØ It is not first block, continue
        FSERASE FSCB=PRINTLOG First block, erase old file
        FSOPEN FSCB=PRINTLOG,FORM=E Open new file
```
*Editor's note: this article will be continued next month.*

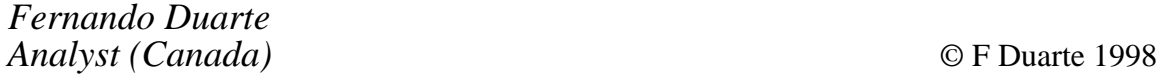

## <span id="page-44-0"></span>**Recording changes in CMS files**

#### GENERAL DESCRIPTION

When more than one person is allowed to change programs, and you don't want to buy one of the full function software change management systems available, this little XEDIT macro may be the right solution for you.

It only does one thing – recording in the program source which CMS user made the last changes to the file. To enable the function to be performed without the users having to learn new commands, it is achieved by defining synonyms for the usual commands for writing the files.

The information about the last change is stored as a comment in the source – so you need to make some assumptions about the type of the file that defines the programming language. In the following XEDIT macro it is assumed that CMS files with filetypes beginning ASS or ASM are Assembler files, those beginning with PL/1, PL1, PL/I, or PLI are PL/I code, those beginning with COB are COBOL sources, and those beginning with JOB are VSE job control. A filetype of COPY defines a COBOL copybook.

You can, of course, change the corresponding parts of the macro to adapt it to your needs or to other programming languages.

The placement of the comment line is also dependent on the language type:

- Assembler code is commented before the last END or MEND statement.
- PL/I gets its comment line at the end of the program.
- For COBOL the comment is placed after the PROGRAM-ID line or at the end of the code for a COBOL copybook.
- Jobs are marked after the '// JOB' card.

If the file is already marked as changed, then the comment line is only

updated with the new user.

If you want to enable the users to turn the process of marking the files on and off, you can provide the macros OFFSYN and ONSYN that are given below.

#### INSTALLATION

You have to define the following synonyms by setting them into the PROFILE XEDIT of all of your users:

**SET SYNONYM FILE 4 MACRO FILESAVE PFILE SET SYNONYM SSAVE 2 MACRO FILESAVE SAVE SET SYNONYM FFILE 2 MACRO FILESAVE FILE SET SYNONYM SAVE 4 MACRO FILESAVE PSAVE**

These synonyms replace the standard ones that are defined for a standard CMS system:

```
SET SYNONYM FILE 4 Command PFILE
SET SYNONYM SSAVE 2 Command SAVE
SET SYNONYM FFILE 2 Command FILE
SET SYNONYM SAVE 4 Command PSAVE
```
#### FILESAVE XEDIT

```
/**********************************************************************/
/* Writing information about the last user to change a CMS file */
/**********************************************************************/
/* The comments that are inserted in the file are dependent on the */
/* filetype of the CMS file. */
/**********************************************************************/
```

```
trace off
parse upper arg params
'EXTRACT/FTYPE/LINE'
actline = LINE.1
ft = FTYPE.1
ft3 = left(ft,3)
ft4 = left(ft,4)
txtasm = '* LAST CHANGE BY USER:'
txtpl1 = ' /* LAST CHANGE BY USER:'
txtcob = ' * LAST CHANGE BY USER:'
txtjob = '/. LAST CHANGE BY USER:'
```

```
select;
    when ft3 = 'ASS' | ft3 = 'ASM' then do
       'BOT'
       if rc = Ø then do
          'STACK 1'
          pull zeile
          szeile = strip(zeile)
          if left(szeile,4) = 'MEND' | left(szeile,3) = 'END' then do
              'UP 1'
              'STACK 1'
              pull zeile
          end
          if left(zeile,41) = txtasm ,
          then 'REPLACE' txtads userid()
          else 'INPUT' txtads userid()
       end
       end
    when ft3 = 'PL1' | ft3 = 'PLI' | ft4 = 'PL/1' | ft4 = 'PL/I' then do
       'BOT'
       if rc = Ø then do
           'STACK 1'
          pull zeile
          if left(zeile,43) = txtpl1 ,
             then 'REPLACE' txtpl1 userid() '*/'
              else 'INPUT' txtpl1 userid() '*/'
       end
       end
    when ft3 = 'COB' | ft4 = 'COPY' then do
       'TOP'
       if ft4 = 'COPY' then 'BOT'
                        else '/PROGRAM-ID'
       if rc = Ø then do
          if ft4 ¬= 'COPY' then 'N 1'
          'STACK 1'
          pull zeile
          if left(zeile,47) = txtcob ,
             then 'REPLACE' txtcob userid()
              else do
                 if ft4 ¬= 'COPY' then 'UP 1'
                 'INPUT' txtcob userid()
              end
       end
       end
    when ft3 = 'JOB' then do
       'TOP'
```

```
 'LOCATE %// JOB %'
       if rc = Ø then do
           'N 1'
           'STACK 1'
           pull zeile
           if left(zeile,44) = txtjob ,
              then 'REPLACE' txtjob userid()
              else do
                 'UP 1'
                 'INPUT' txtjob userid()
              end
       end
       end
    otherwise nop
end
':'actline
'SET SYNONYM OFF'
command params
'SET SYNONYM ON'
```
**exit**

#### OFFSYN XEDIT

**/\* Reset synonyms of FILESAVE XEDIT to standard \*/ 'SET SYNONYM FILE 4 Command PFILE' 'SET SYNONYM SSAVE 2 Command SAVE' 'SET SYNONYM FFILE 2 Command FILE' 'SET SYNONYM SAVE 4 Command PSAVE'** ONSYN XEDIT

**/\* Set synonyms for FILESAVE XEDIT \*/**

**'SET SYNONYM FILE 4 MACRO FILESAVE PFILE' 'SET SYNONYM SSAVE 2 MACRO FILESAVE SAVE' 'SET SYNONYM FFILE 2 MACRO FILESAVE FILE' 'SET SYNONYM SAVE 4 MACRO FILESAVE PSAVE'**

*Dr Reinhard Meyer (Germany)* © Xephon 1998

### <span id="page-48-0"></span>**September 1994 – August 1998 index**

Items below are references to articles that have appeared in *VM Update* since September 1994. References show the issue number followed by the page number(s). Individual copies of all issues from that date are available, as are a limited number of issues prior to September 1994.

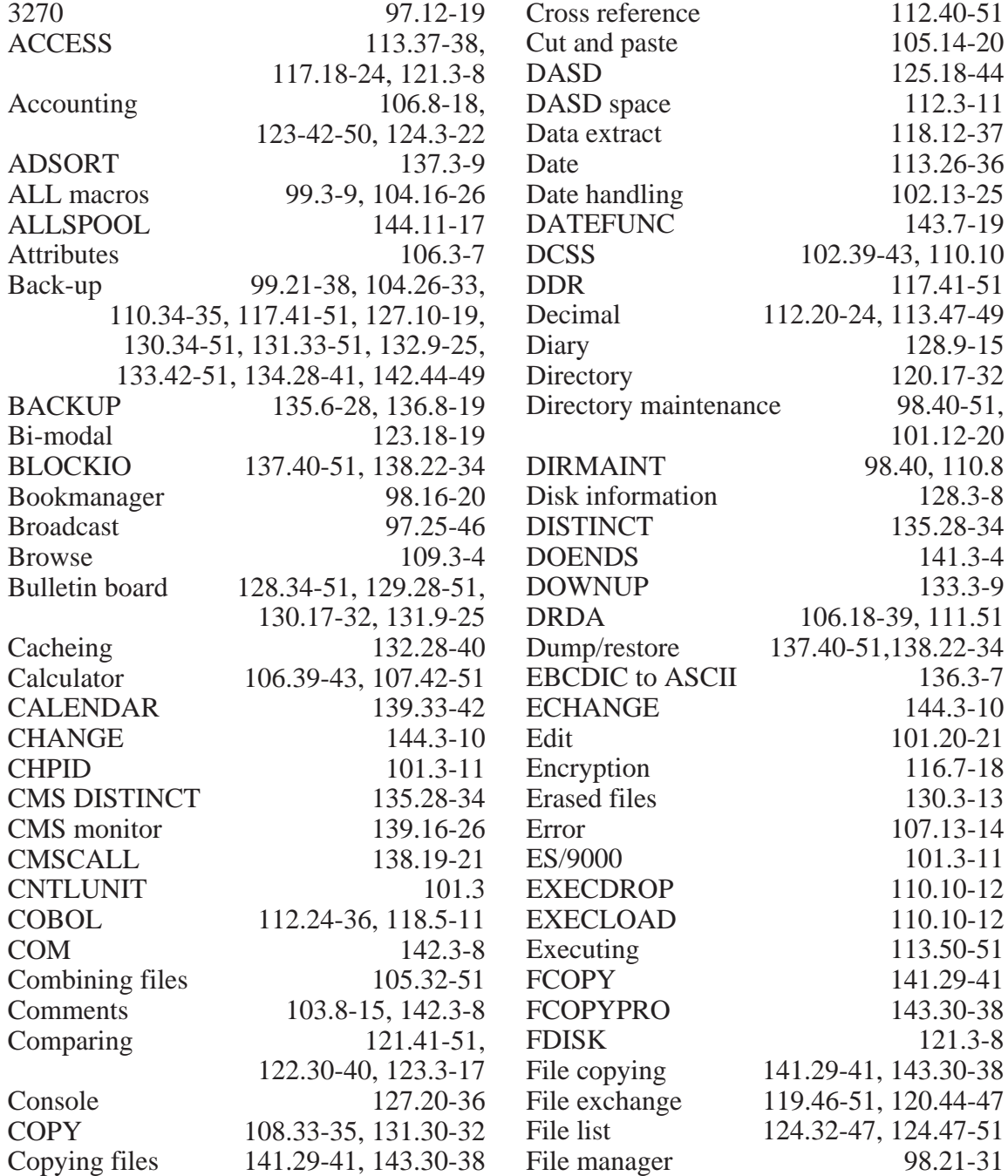

© 1998. Reproduction prohibited. Please inform Xephon of any infringement. 49

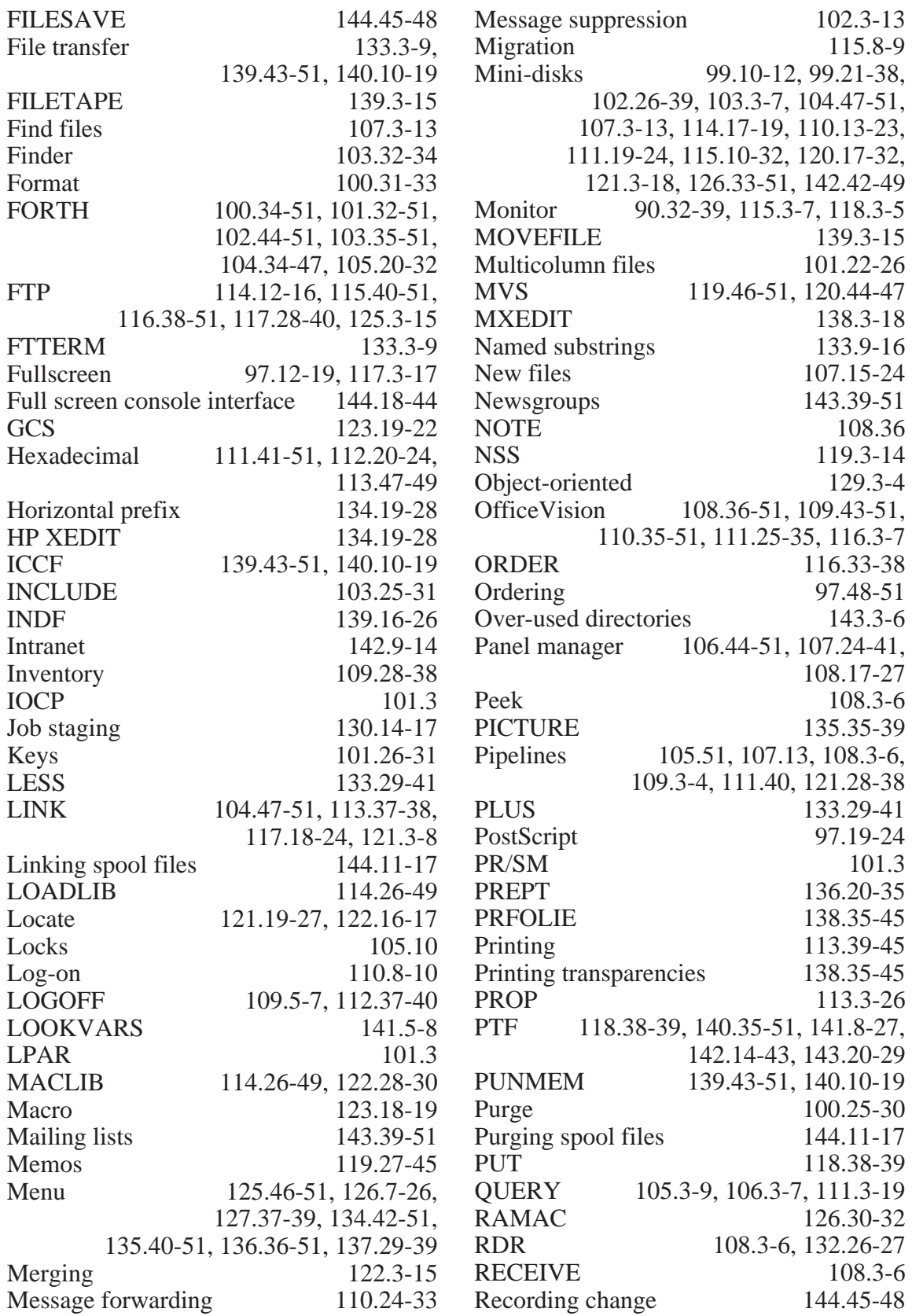

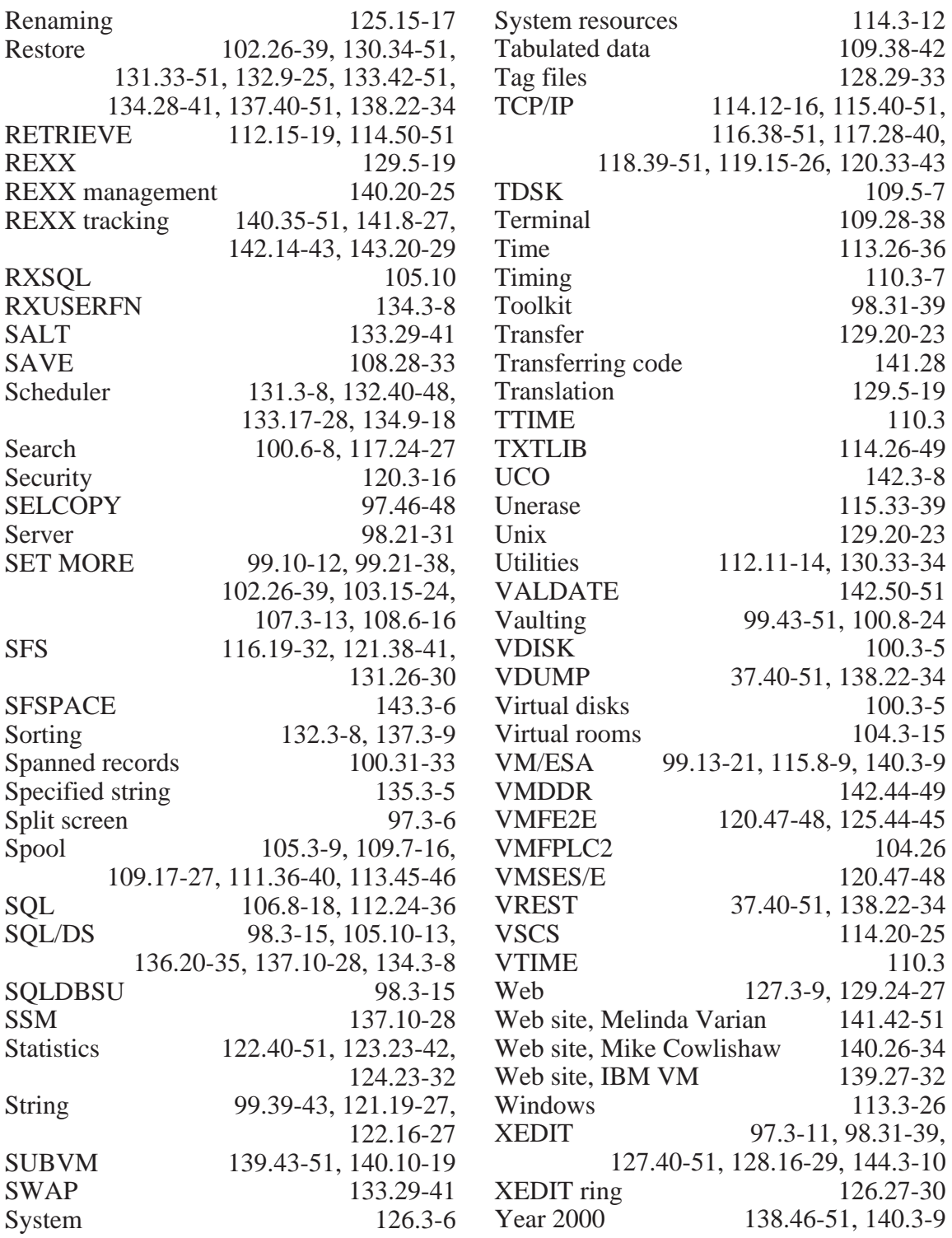

<span id="page-51-0"></span>IBM has announced Version 3.0 of its Network Station software for VM/ESA, AS/400, and OS/390. Version 3.0 has integrated 40-bit NC Navigator, converged 3270/5250 emulators and VT Telnet capability, ICA Client Communications protocol, JVM 1.1.4 across the IBM Network Station family, group support via centralized Network Station management, and LPR/LPD streaming support for network printing. The VT supports VT320, VT300, VT220, VT200, VT102, and VT100.

The subset of Navigator 3.0 is an upgrade of the existing Navio NC Navigator browser currently available, which won't run on Release 3.

For further information contact your local IBM representative.

\* \* \*

Available for VM, OS/390, or MVS, Bull has announced the integration of Telecoms Data Systems' TDSLink agent technology into its OpenMaster secure enterprise management software suite. This is to improve OpenMaster's ability to manage MVS applications and SNA networks.

The TDSLink software suite provides agents with standard interfaces for management integration.

TDSLink for SNA provides a graphic representation of the different resource states, and the command interface is secured via user profile definitions and their associated rights. The views are configurable according to user profiles.

For further information contact: Bull Information Systems, Computer House, Great West Road, Brentford,

Middlesex, TW8 9DH, UK.

Tel: (0181) 568 9191.

Bull HN Information, 2 Wall Street, Technology Park, Billerica, MA 01821- 4199, USA. Tel: (978) 294 6000.

URL: http://www.bull.com.

\* \* \*

Software Diversified Services has announced Vital Signs VisionNet, a VM performance monitor providing real-time and batch reporting facilities.

VisionNet provides a single view of the network's performance and retains both current and historical performance information in a central data repository. VisionNet's Exception Monitor monitors performance statistics and sends filtered alerts to the network management system or automated operations system when thresholds are exceeded. Vital Signs also supports VM/XA.

For further information contact:

Software Diversified Services, 5155 East River Road, Minneapolis, MN 55421-1025, USA.

Tel:(612) 571 9000. URL: http://www.sdsusa.com.

\* \* \*

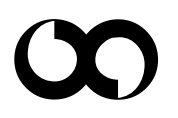

## x **xephon**